Here are some figures to consider while answering the following questions.

| $\leftarrow$ $\rightarrow$ C                    | MusicCatalog<br>$\Box$ 0.0.0.0:3000/songs | $\times$                       |                   |       |                            | Ξ |
|-------------------------------------------------|-------------------------------------------|--------------------------------|-------------------|-------|----------------------------|---|
| <b>Listing songs</b>                            |                                           |                                |                   |       |                            |   |
| <b>Title</b>                                    | <b>Artist</b>                             | <b>Album</b>                   | <b>Year Track</b> | Genre |                            |   |
| Whip It                                         | Devo                                      | Freedom of Choice              | 1980 3            |       | New Wave Show Edit Destroy |   |
| <b>Tainted Love</b>                             | Soft Cell                                 | Non-Stop Erotic Cabaret 1981 2 |                   |       | New Wave Show Edit Destroy |   |
| Life During Wartime Talking Heads Fear of Music |                                           |                                | 1979 5            |       | New Wave Show Edit Destroy |   |
| <b>Heart of Glass</b>                           | <b>Blondie</b>                            | <b>Parallel Lines</b>          | 1978 10           |       | New Wave Show Edit Destroy |   |
| Marquee Moon                                    | <b>Television</b>                         | Marquee Moon                   | 19774             | Rock  | <b>Show Edit Destroy</b>   |   |
| <b>New Song</b>                                 |                                           |                                |                   |       |                            |   |

**Figure 1. Example page from Music Catalog web app.**

```
MusicCatalog::Application.routes.draw do
\mathbf{1}\overline{2}resources : songs
\overline{3}end
```
**Figure 2. config/routes.rb**

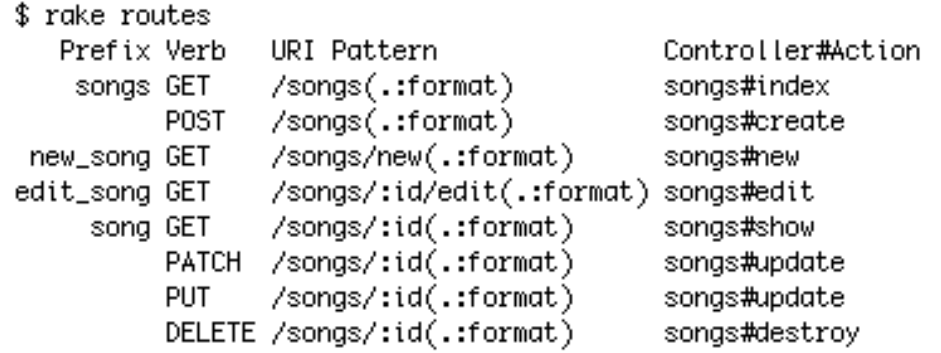

**Figure 3. Output of rake routes command.**

```
# == Schema Information
\mathbf{1}\overline{2}#
\mathbf{3}# Table name: songs
\overline{4}世
                     :integer
 5
     # id
                                        not null, primary key
 6
     #
        title
                     :string(255)\overline{7}:string(255)# artist
                     :string(255)8
     # album
 9
     # year
                     :string(255)10
     # track
                     :integer
     # genre
                     :string(255)
11
12
     # created_at :datetime
13
     # updated_at :datetime
14
     世
15
16
     class Song < ActiveRecord::Base
17
     end
```
**Figure 4. app/models/song.rb**

```
\mathbf{1}class CreateSongs < ActiveRecord::Migration
        def change
 \overline{2}3
          create_table :songs do |t|
 4
            t.string :title
 5
            t.string :artist
            t.string :album
 6
 \overline{7}t.string :year
            t.integer :track
 8
 9
            t.string :genre
10
11t.timestamps
12
          end
13
        end
14
     end
```
**Figure 5. db/migrate/20140930033607\_create\_songs.rb**

```
class SongsController < ApplicationController
\mathbf{1}\overline{2}def index
3
        @songs = Song.all
\Deltaend
5
       def show
 6
 \overline{7}@song = Song.find(params[:id])
8
       end
 9
10
       def new
11@song = Song.new
12end
13
14
       def edit
15
       @song = Song.find(params[:id])
16
       end
17
1.R
       def create
         @song = Song.new(song_params)
19
20
         respond to do | format|
21
           if @song.save
22format.html { redirect_to @song, notice: 'Song was successfully created.' }
23
             format.json { render action: 'show', status: : created, location: @song }
24
           else
つら
             format.html { render action: 'new' }
26
             format.json { render json: @song.errors, status: : unprocessable_entity }
27
           end
28
         end
29end
30
31
       def update
32@song = Song.find(params[:id])
33
         respond_to do |format|
           if @song.update(song_params)
34
             format.html { redirect_to @song, notice: 'Song was successfully updated.' }
35
36
             format.json { head :no_content }
37
           else
38
             format.html { render action: 'edit' }
             format.json { render json: @song.errors, status: :unprocessable_entity }
39
40
           end
41
         end
42
       end
43
44
       def destroy
45
         @song = Song.find(params[:id])46
         @song.destroy
47
         respond_to do |format|
48
           format.html { redirect_to songs_url }
49
           format.json { head :no_content }
50end
51
       end
52
53
       private
54
         # Never trust parameters from the scary internet, only allow the white list through.
55
         def song_params
56
           params.require(:song).permit(:title, :artist, :album, :year, :track, :genre)
57
         end
58
     end
```

```
\mathbf{1}<h1>Listing songs</h1>
 \overline{2}3
     <table>
 4
       <thead>
 5
         <tr>
 6
           <th>Title</th>
 \overline{7}<th>Artist</th>
8
            <th>Album</th>
 9
            <th>Year</th>
10
            <th>Track</th>
11
           <th>Genre</th>
12<th><th><th>13
           <th><th>14
           <th></th>
15
         \le/tr>
16
       </thead>
17
18
       <tbody>
19
         <% @songs.each do |song| %>
20
            <tr>
              <td><%= song.title %></td>
21
22
              <td><%= song.artist %></td>
23
              <td><%= song.album %></td>
24
              <td><%= song.year %></td>
              <td><%= song.track %></td>
25
26
              <td><%= song.genre %></td>
27
              <td><%= link_to 'Show', song %></td>
              <td><%= link_to 'Edit', edit_song_path(song) %></td>
28
29
              <td><%= link_to 'Destroy', song, method: :delete, data: { confirm: 'Are you sure?' } %></td>
30
            \frac{2}{\sqrt{t}}31
         <8 end $>32
       </tbody>
33
     </table>
34
35
     <br>
36
37
     <%= link_to 'New Song', new_song_path %>
```
**Figure 7. app/views/songs/index.html.erb**

**Problem**: First consider this figure depicting the Rails MVC architecture.

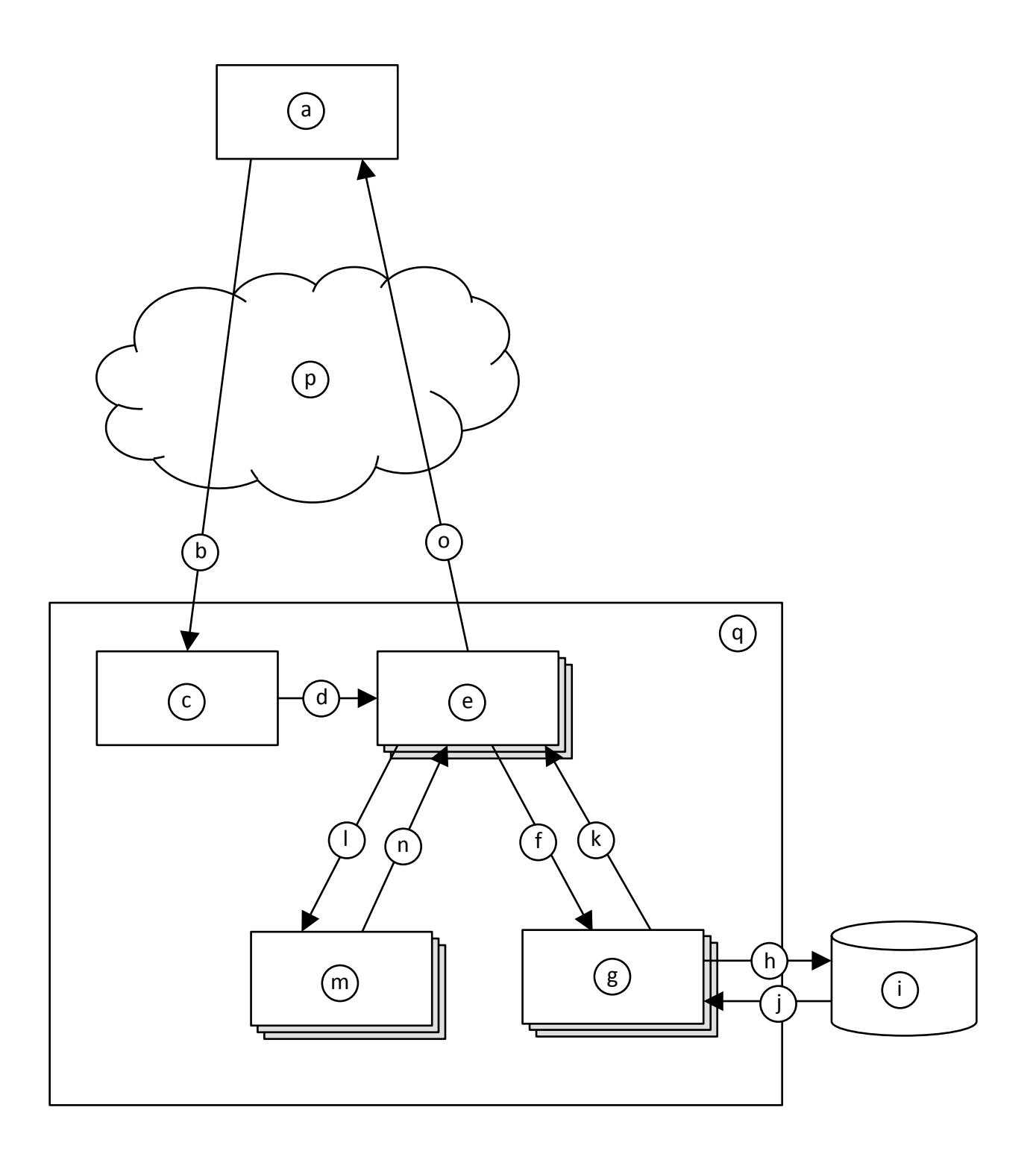

Now, given the architectural diagram, think about how the web page in Figure 1 would have come to be displayed. Fill in each lettered item from the figure (blanks at left) the most appropriate label number (at right). Note that you will not use all of the label numbers.

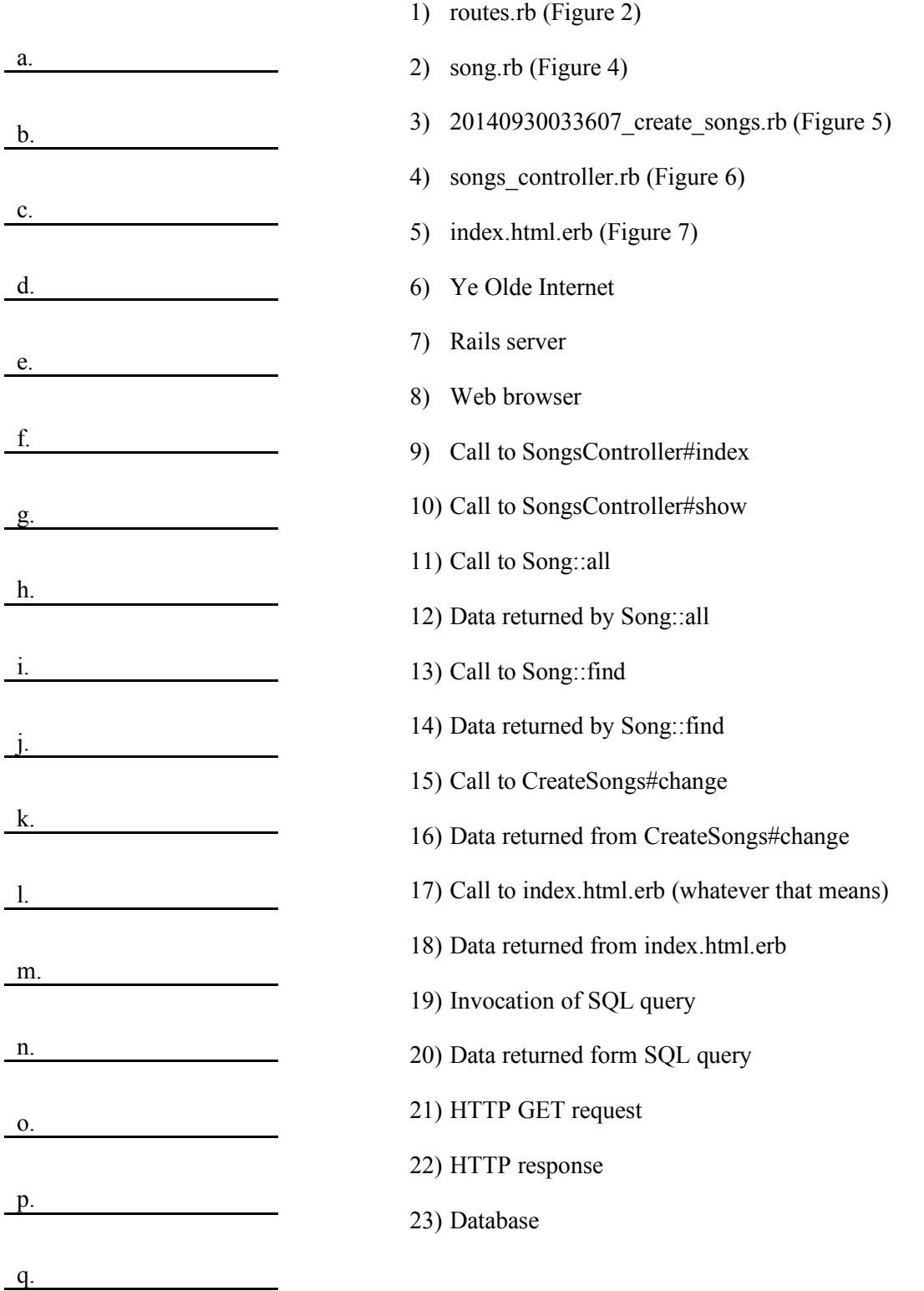

- a. 8
- b. 21
- c. 1
- d. 9
- e. 4
- f. 11
- g. 2
- h. 19
- i. 23
- j. 20
- k. 12
- l. 17
- m. 5
- n. 18
- o. 22
- p. 6
- q. 7

**Problem**: In Figure 1, if you were to click the "Show" link for "Whip It", this page would display.

![](_page_7_Figure_1.jpeg)

Write the ERB file for this page. Assume that a layout, application.html.erb, already exists, so your ERB need only include the main content being displayed. Your ERB must include the following types of HTML elements: **p** and **strong**.

It's OK to omit line 1.

```
<p id="notice"><%= notice %></p>
 \mathbf{1}\overline{2}3 \le p >4 <strong>Title:</strong><br>5 <%= @song.title %>
 6 \le p >\overline{7}8
      -p9 <strong>Artist:</strong><br>10 <%= @song.artist %>
911 \le/p>
12
13 \leq p-14 <strong>Album:</strong><br>15 <%= @song.album %>
16 \le p17
18 \le p-strong>Year:</strong><br>20 <%= @song.year %>
21 \le p22
23
      -p24 <strong>Track:</strong><br>25 <%= @song.track %>
26 \le p >27
28
     -p29 <strong>Genre:</strong><br>30 <%= @song.genre %>
31 \le p32
33 <%= link_to 'Edit', edit_song_path(@song) %> |<br>34 <%= link_to 'Back', songs_path %>
```
**Problem**: Modify the web app such that the page from Figure 1 includes only songs from 1980 or later. Here are a few hints:

- To create a new array: o  $my\_array = Array.new$
- To add an item to the end of an array: o my\_array.push(my\_item)
- To convert a string to an integer:
	- $o$   $my\_int = my\_string.to\_i$

Here's one straightforward way to solve the problem by changing SongsController#index (in songs\_controller.rb):

![](_page_10_Picture_19.jpeg)

(The rest of the file remains unchanged.)

**Problem**: Imagine that you wanted to change the web app such that it now stores the name of the songwriter with each song. Answer the following in plain English.

- a. How would you go about updating the web app's "M" (as in MVC) component?
- b. How would you change the "V" files in the above figures?
- c. How would you change the "C" files in the above figures?

a. To update the model ("M") component, you would need to create a new migration (similar to Figure 5). A common way to do this would be with this Rails command:

\$ rails generate migration AddSongwriterToSongs songwriter:string

This command generates an appropriate migration file. Note that the class name after migration must be of the form Add*Xxx*To*Yyy*.

- b. The view ("V") files above (i.e., the ERBs) would need to also display the songwriter values by adding appropriate HTML and calls to song.songwriter.
- c. In the controller ("C") file above (song\_controller.rb), the song\_params method would need to be updated to account for the :songwriter parameter.

Given the Rails MVC architectural diagram below, label each component.

![](_page_13_Figure_2.jpeg)

 $\odot$ 

 $\bigodot$ 

₶

 $\circledR$ 

- 1. Web Browser
- 2. Ye Olde Internet
- 3. Rails Router
- 4. Controller
- 5. View
- 6. Model
- 7. Rails Server
- 8. Database

Here are some figures to consider while answering the following questions.

| <b>Address</b>                        | Rent       | <b>Bedrooms Bathrooms</b> | Landlord                                                | <b>Phone</b>                   |  |
|---------------------------------------|------------|---------------------------|---------------------------------------------------------|--------------------------------|--|
| 113 Cooper St, Memphis                | \$988.00   | 2                         | 2.0 C. Montgomery Burns 555-455-8777 Show Edit Destroy  |                                |  |
| 200 Houston Levee, Cordova            | \$1,100.00 | 2                         | 2.5 Hubert J. Farnsworth 555-922-5757 Show Edit Destroy |                                |  |
| 900 Madison Ave, Memphis              | \$3,500.00 | 4                         | 6.5 C. Montgomery Burns 555-455-8777 Show Edit Destroy  |                                |  |
| 4608 Walnut Grove, Memphis \$2,500.00 |            | 3                         | 2.0 Thurston Howell III                                 | 555-233-3232 Show Edit Destroy |  |
| 301 Front St, Memphis                 | \$5,000.00 | 5                         | 4.5 Thurston Howell III                                 | 555-233-3232 Show Edit Destroy |  |

**Figure 8. Index page for rental-property web app.**

![](_page_15_Picture_3.jpeg)

**Figure 9. Show-rental page for rental-property web app.**

![](_page_16_Picture_87.jpeg)

![](_page_16_Figure_1.jpeg)

```
1 # == Schema Information
 \overline{2}#
 3 # Table name: rentals
 \overline{4}## id
 5<sup>1</sup>:integer
                                       not null, primary key
 6
     # address
                  :string(255)
                    : decimal(, )\overline{7}# rent
    # henc .uecimate<br># bedrooms :integer
 8
\mathbf{g}# bathrooms :float
10
    # landlord :string(255)
                    :string(255)11
    # phone
    # created_at :datetime
12
13# updated_at :datetime
14
     #
15
     class Rental < ActiveRecord::Base
16
17
     end
```
**Figure 11. Rental-property web app file: app/models/rental.rb**

```
1 V class RentalsController < ApplicationController
        def index
 \overline{2}3
         @rentals = Rental.all
 \overline{4}end
 5
 6
       def show
       # YOUR ANSWER HERE
 \overline{7}8
       end
 9
10
       def new
11@rental = Rental.new
12end
13
14
        def edit
15
        @rental = Rental.find(params[:id])
16
        end
17
18 \blacktriangledowndef create
          @rental = Rental.new(rental_params)
19
20 \sqrt{ }respond_to do |format|
21 \nablaif @rental.save
              format.html { redirect_to @rental, notice: 'Rental was successfully created.' }
22
              format.json { render action: 'show', status: : created, location: @rental }
23
24 \blacktriangledownelse
25
              format.html { render action: 'new' }
26
              format.json { render json: @rental.errors, status: :unprocessable_entity }
27
            end
28
          end
29
        end
        \dots and so on \dots
```
**Figure 12. Rental-property web app file: app/controllers/rentals\_controller.rb**

```
\mathbf{1}<h1>Listing rentals</h1>
 \overline{2}3
     <table>
 4
       <thead>
 5
          <tr>
 6
            <th>Address</th>
 \overline{7}<th>Rent</th>
 8
            <th>Bedrooms</th>
 9
            <th>Bathrooms</th>
10
            <th>Landlord</th>
            <th>Phone</th>
1112
            <th></th>
13
            <th></th>
14
            <th></th>
15
          \le/tr>
       </thead>
16
17
18
        <tbody>
          <% @rentals.each do |rental| %>
1920
            <tr>
21
              <td><%= rental.address %></td>
22
              <td style="text-align: right;"><%= number_to_currency(rental.rent) %></td>
23
              <td style="text-align: right;"><%= rental.bedrooms %></td>
              <td style="text-align: right;"><%= rental.bathrooms %></td>
24
25
              <td><%= rental.landlord %></td>
26
              <td><%= rental.phone %></td>
              <td><%= link_to 'Show', rental %></td><br><td><%= link_to 'Edit', edit_rental_path(rental) %></td>
27
28
29
              <td><%= link_to 'Destroy', rental, method: :delete, data: { confirm: 'Are you sure?' } %>
              \lt/\text{td}\frac{2}{\pi}3031
          < % end >32
        </tbody>
33
     </table>
34
35
     <br>str36
37
     <%= link_to 'New Rental', new_rental_path %>
```
**Figure 13. Rental-property web app file: app/views/index.html.erb**

Figures 8–13 pertain to a rental-property web app. Write Ruby code that defines the show method in Figure 12, and write the ERB code that would produce the page depicted in Figure 9. Assume that a layout, application.html.erb, already exists, so your ERB needs only to include the main content being displayed. Your ERB must have the following types of HTML elements: **p** and **strong**.

![](_page_19_Picture_2.jpeg)

![](_page_20_Picture_0.jpeg)

def show @tental = Rental. Find (params[: id]) end  $\langle P \rangle$  $\langle$ strong>Addres $\angle$ strong> $\langle\%:$  @rental. address %>  $\langle \rho \rangle$  $\langle p \rangle$  $\langle$  strong> Rent: $\langle$ /strong>  $\langle\%$  = @ rents). rent %>  $\langle \rho \rangle$  $\langle \rho \rangle$ (strong) Bedrooms: </strong> <%: @rental.bedrooms %>  $\langle \rho \rangle$  $\langle P \rangle$  $\langle$  strong) Bethrooms: $\langle$ /strong)  $\langle \%$  - @rests, bethrooms %)  $\langle \psi \rangle$  $\langle \rho \rangle$ <strang>Landlord:</strong> <up= @rente).landlord = "  $\frac{\langle \psi \rangle}{\langle \psi \rangle}$  $\langle p \rangle$  $\langle$  strong) Phone:  $\langle$  strang)  $\langle v_{b}:$  Created. phone  $v_{b}$  $\langle \rho \rangle$ cent'd rext page

 $\frac{1}{2}$   $\frac{1}{2}$  light-to 'Back', rentals path %>

Why would it violate the SRP to move line 3 from RentalsController (Figure 12) into the beginning of index.html.erb (Figure 13)?

![](_page_23_Picture_2.jpeg)

It would violate the single-responsibility principle (SRP) because a controller is responsible for translating between UI actions and operations on the model, whereas a view is responsible "UI presestation. Line 3 is an operation on the model - a controller responsibility. Moving this line into the view would mean that the view the now has both view and controller vesponsibilities.

Here is a figure to consider while answering the following questions.

```
# id
\mathbf{1}:integer
                                     not null, primary key
\overline{2}# name
                  :string
3 # email:string
  class User < ActiveRecord::Base
4
        has_many :sales
5
6
  end
                                     not null, primary key
1 # id:integer
2 class Sale < ActiveRecord::Base
3
        belongs_to :user
4
        has_many :line_items
5
  end
                                     not null, primary key
\mathbf{1}# id
                  :integer
2^{\circ}# quantity :integer
3 v class LineItem < ActiveRecord::Base
4
        belongs_to :sale
5
        belongs_to :item_description
6
   end
   # id
                   :integer
                                      not null, primary key
\mathbf{1}\overline{2}# description :string
3
  # price
                   :integer
   class ItemDescription < ActiveRecord::Base
4
        has_many :line_items
5
6
   end
```
**Figure 14. Model classes for a point-of-sale system.**

Create a UML class diagram representing the Figure 14 point-of-sale model classes. Be sure to label all associations and association ends, and include all multiplicities. Don't include "id" attributes (objects have identity by default).

![](_page_27_Figure_1.jpeg)

Consider the following execution of a point-of-sale system with the model in Figure 14. Two users register: Alice Zed (azed@memphis.edu) and Bob Young (byoung@memphis.edu). Alice purchases the following things: 2 Bug Zappers (\$20 each) and 1 Garden Hose (\$12 each). Bob purchases the following things: 3 Bug Zappers and 1 Spider Spray (\$4 each). Later, Alice makes another purchase: 1 Spider Spray. Create an object diagram that depicts the model objects after this execution.

![](_page_29_Figure_1.jpeg)

Consider this architectural diagram:

![](_page_30_Figure_2.jpeg)

For each lettered item, fill in the most appropriate label number.

![](_page_30_Picture_197.jpeg)

9 a. 1) Ye Olde Internet  $\mathbf{b}$ .  $\blacksquare$ 2) Invocation of Model Operations c.  $7$ 3) Rails Controller  $-13$ d. 4) Rendering of View  $\overline{\mathbf{8}}$ 5) SQL Queries e.  $\overline{\phantom{0}}$  10 6) Relational Database f.  $\frac{1}{2}$ 7) HTTP Response g.  $\overline{\mathbf{3}}$ h. 8) Rails Server 4 i. 9) Web Browser  $\overline{12}$ 10) Rails Router j.  $\frac{2}{\sqrt{2}}$ k. 11) Invocation of Controller Action  $14$ l. 12) Rails View  $m.$  5 13) HTTP Request  $n.$  6 14) Rails Model

The questions on the following pages refer to the example figures below. The figures show different aspects of a WeddingHelper web app that helps a wedding planner keep track of which guests have been sent invitations and thank-you letters, and what gifts the couple received from each guest. Because each correspondence (e.g., invitation) is often sent to a household of multiple people (such as a married couple) and each gift typically comes from all the people in a household, the system organizes the guests as a set of households, each made up of one or more people.

The system has three model classes, Household, Person, and Gift (see Figure 15) and a controller class for each (not shown). Figure 16 and Figure 17 show what the index pages for households and gifts, respectively, look like. Figure 18 and Figure 19 show the ERB code for each index page (partially elided in the case of Figure 19). Figure 20 shows partially elided test code for the Person model class, and Figure 21 a form for creating a new person. (Note that Rails knows that the plural of *person* is *people*.)

```
# Table name: households
#
# id
                 :integer
                              not null, primary key
# invitation_sent :boolean
# thankyou_sent :boolean
                                not null
# updated_at
                :datetime
                                not null
#
class Household < ActiveRecord::Base
 has_many :people
 has_many :gifts
end
# Table name: people
#
# id
             :integer
                            not null, primary key
# name
             :string
# email
              :string
                             not null
# created_at :datetime
                             not null
# updated_at :datetime
# household_id :integer
#
class Person < ActiveRecord::Base
 belongs_to :household
 validates :name, presence: true
end
# Table name: gifts
#
                              not null, primary key
# id
                :integer
# name
                 :string
               ובמזו:<br>text:<br>thool:
# description
                :boolean
# has_receipt
# estimated_value :integer
                                not null
# created_at      :datetime
# updated_at
                :datetime
                                not null
# household_id :integer
#
class Gift < ActiveRecord::Base
 belongs_to :household
end
```
**Figure 15. Model classes for Wedding Helper web app.**

![](_page_34_Picture_9.jpeg)

**Figure 16. Index page for households.**

![](_page_34_Picture_10.jpeg)

```
<p id="notice"><%= notice %></p>
<h1>Listing Households</h1>
<table>
  <thead>
    str<th>Household Name</th>
      <th>Invitation sent</th>
      <th>Thankyou sent</th>
      <th>Value of gifts</th>
      <th colspan="3"></th>
    \frac{1}{2}</thead>
  <tbody>
    <% @households.each do |household| %>
      str<td>
          <% household.people.each do |person| %>
            <%= person.name %>
            <% if person != household.people.last %>
              +<8 end $><8 end $>\lt/td>
        <td><% if household.invitation_sent %>X<% end %></td>
        <td><% if household.thankyou_sent %>X<% end %></td>
        <td>
          \leq%
            git\_total = 0household.gifts.each do |gift|
              gift_total += gift.estimated_value
            end
          96 =$<%= gift_total %>
        \lt/td>
        <td><%= link_to 'Show', household %></td>
        <td><%= link_to 'Edit', edit_household_path(household) %></td>
        <td><%= link_to 'Destroy', household, method: :delete, data: { confirm:
           'Are you sure?' } %></td>
      \frac{1}{2}<% end %>
  \lt/tbody>
</table>
<br/>-br><%= link_to 'New Household', new_household_path %>
```
**Figure 18. View code for households index page.**
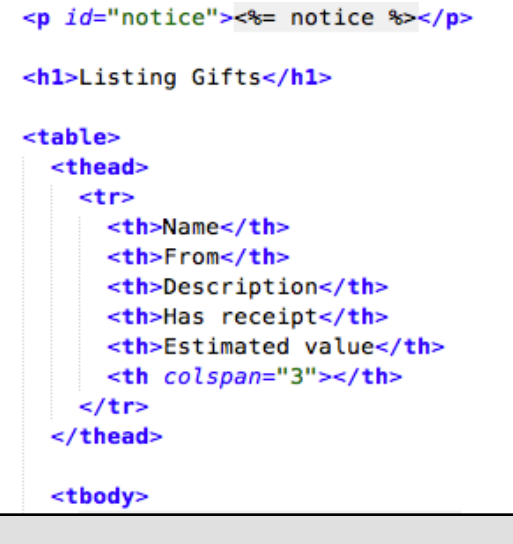

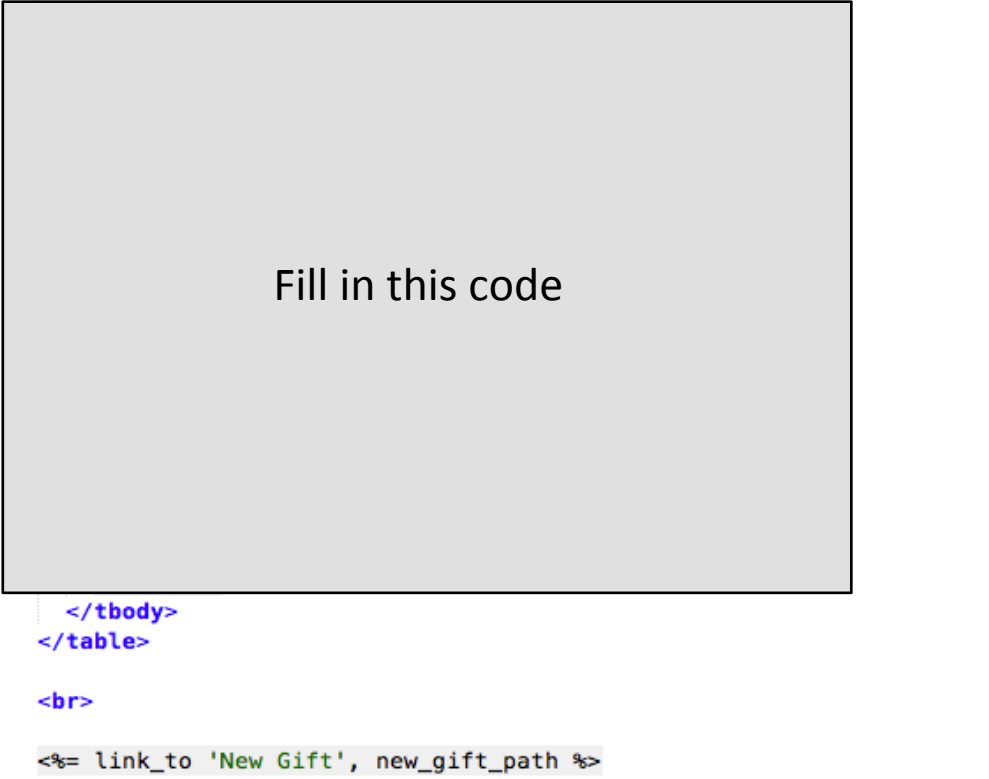

**Figure 19. Partially elided view code for gifts index page.**

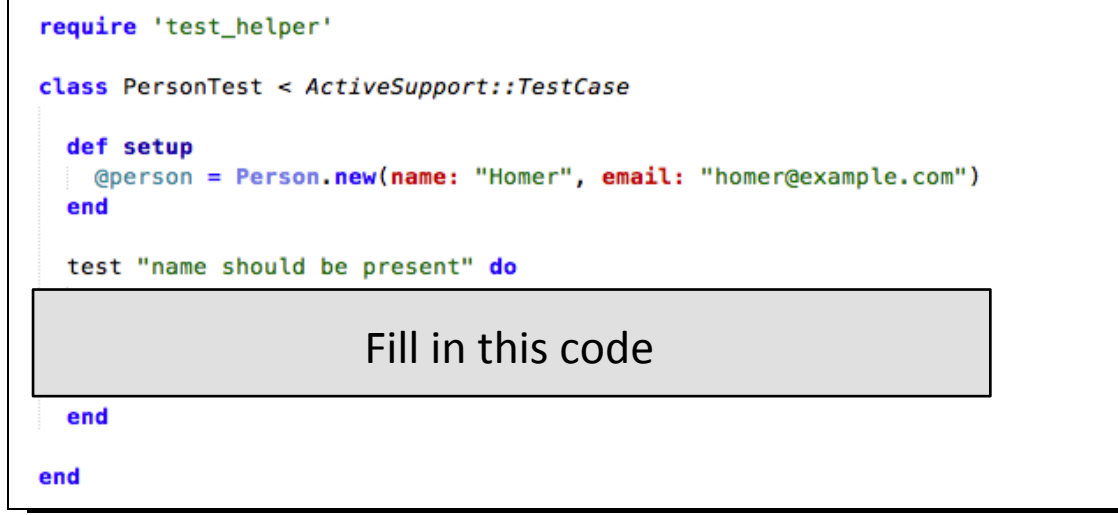

**Figure 20. Model test case with elided code.**

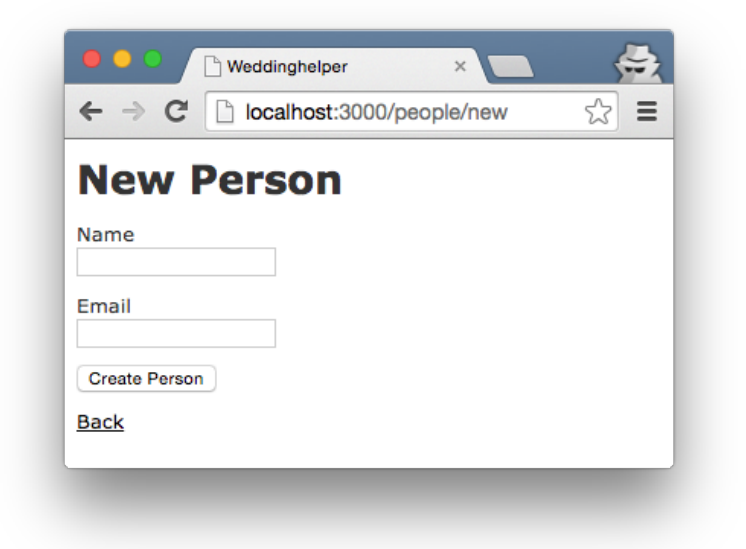

**Figure 21. Form for creating a new person.**

Draw a UML class diagram that represents the model classes given in Figure 15. Be sure to label all associations and association ends, and include all multiplicities. Don't include "id" attributes (objects have identity by default). You may also omit the datetime attributes.

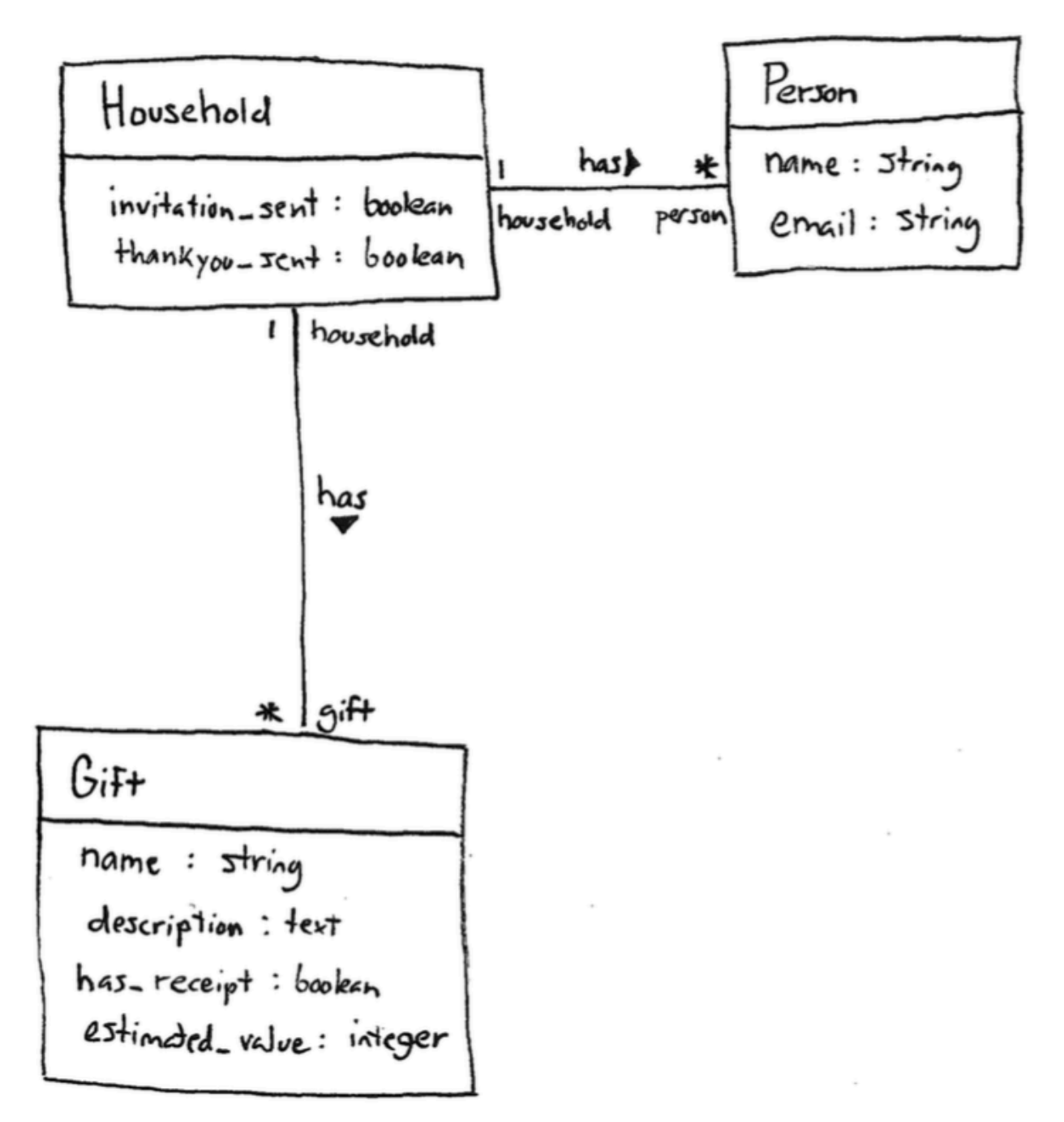

Write the missing ERB code in Figure 19 such that it renders pages that look like Figure 17. Do not hard code values. Rather, they should come from an @gifts object that was passed to the ERB. In particular, @gifts is an array of Gift objects.

```
<% @gifts.each do |gift| %>
 <tr>
  <td><%= gift.name %></td>
    ≺td>
  \bar{\tau}<% gift.household.people.each do |person| %>
\tilde{z}<%= person.name %>
         <% if person != gift.household.people.last %>
  ÷
       \leq% end %>
\leq \leq and \leq</td><br><td><%= gift.description %></td>
<td><% if gift.has_receipt %>X<% end %></td><br><td><% = gift.estimated_value %></td>
<td><%= link_to 'Show', gift %></td><br><td><%= link_to 'Edit', edit_gift_path(gift) %></td>
  <td><%= link_to leart; edit_gint_patmight; exc/td><br><td><%= link_to 'Destroy', gift, method: :delete, data: { confirm: 'Are you sure?' } %
       >>/td\le/tr>
<% end %>
```
1. In the household index view, @households is an array of all the household objects. In what method was that array populated? Give the class name and method name. (These aren't shown anywhere in this exam, but you should be able to make a sensible guess.)

2. Fill in the missing test code in Figure 20 such that the test checks that the model class' validation features will catch a missing name. Recall that all Rails model classes have a valid? method, and the test base class provides assert and assert not methods.

1.

Households Controller # Index

2.

@person.name = "" assert\_not @person.valid?

### **Multiple-Choice Questions**:

- 1. If you wanted to change the HTTP request URL that maps to a particular controller action, which Rails component would you need to modify?
	- a. Controller class
	- b. Model class
	- c. Routes class
	- d. Migration class
	- e. All of the above
- 2. Which of the following types of Rails components sets up the database tables?
	- a. Controller classes
	- b. Model classes
	- c. Routes classes
	- d. Migration classes
	- e. All of the above
- 3. What type of HTTP request would be generated by pressing the "Create Person" button in the form in Figure 21.
	- a. GET
	- b. POST
	- c. PATCH
	- d. DELETE
	- e. None of the above
- 4. After the HTTP request generated by Figure 21 is successfully processed on the server side, what should the server's response to the browser be?
	- a. HTTP response with successful status and accompanying HTML
	- b. HTTP response with unsuccessful status (404 Not Found) and no HTML
	- c. HTTP redirect to another URL
	- d. No response
	- e. None of the above

- 1. c
- 2. d
- 3. b
- 4. c

The questions on the following pages refer to these example figures. The figures show different aspects of the *MeetMe* web app that enables people to post "meetup" opportunities to "boards". Each city has its own board with one person who serves as coordinator.

```
# == Schema Information
#
# Table name: boards
世
#
  id
                     :integer
                                      not null, primary key
# city
                     :string
# coordinator_name :string
# coordinator_email :string
# created at
                                      not null
                    :datetime
#
  updated_at
                                      not null
                    :datetime
世
class Board < ActiveRecord::Base
 has_many :meetups
 validates : city, presence: true
 validates : coordinator_name, presence: true
 validates : coordinator_email, presence: true
end
# == Schema Information
#
# Table name: meetups
#
#
  id
              :integer
                               not null, primary key
#
  who
              :string
#
 where
              :string
#
 when
             :datetime
# created_at :datetime
                               not null
# updated_at :datetime
                               not null
  board_id :integer
#
₩
class Meetup < ActiveRecord::Base
 belongs_to :board
 validates : who, presence: true
 validates : where, length: { minimum: 3 }
 validates : when, presence: true
end
```
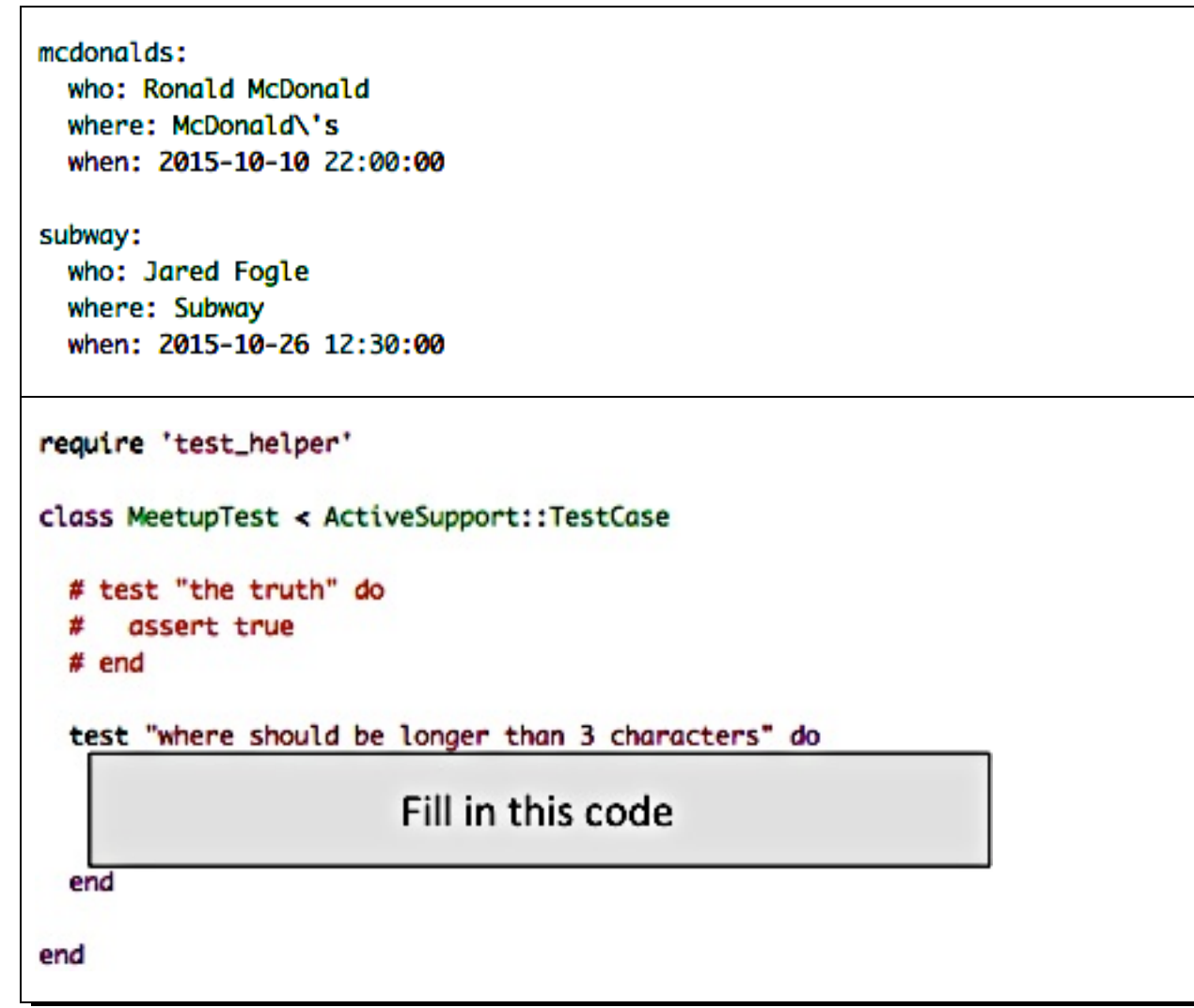

**Figure 23. Test fixture (upper) and test case (lower). [Oops. The test string should say "at least 3 characters".]**

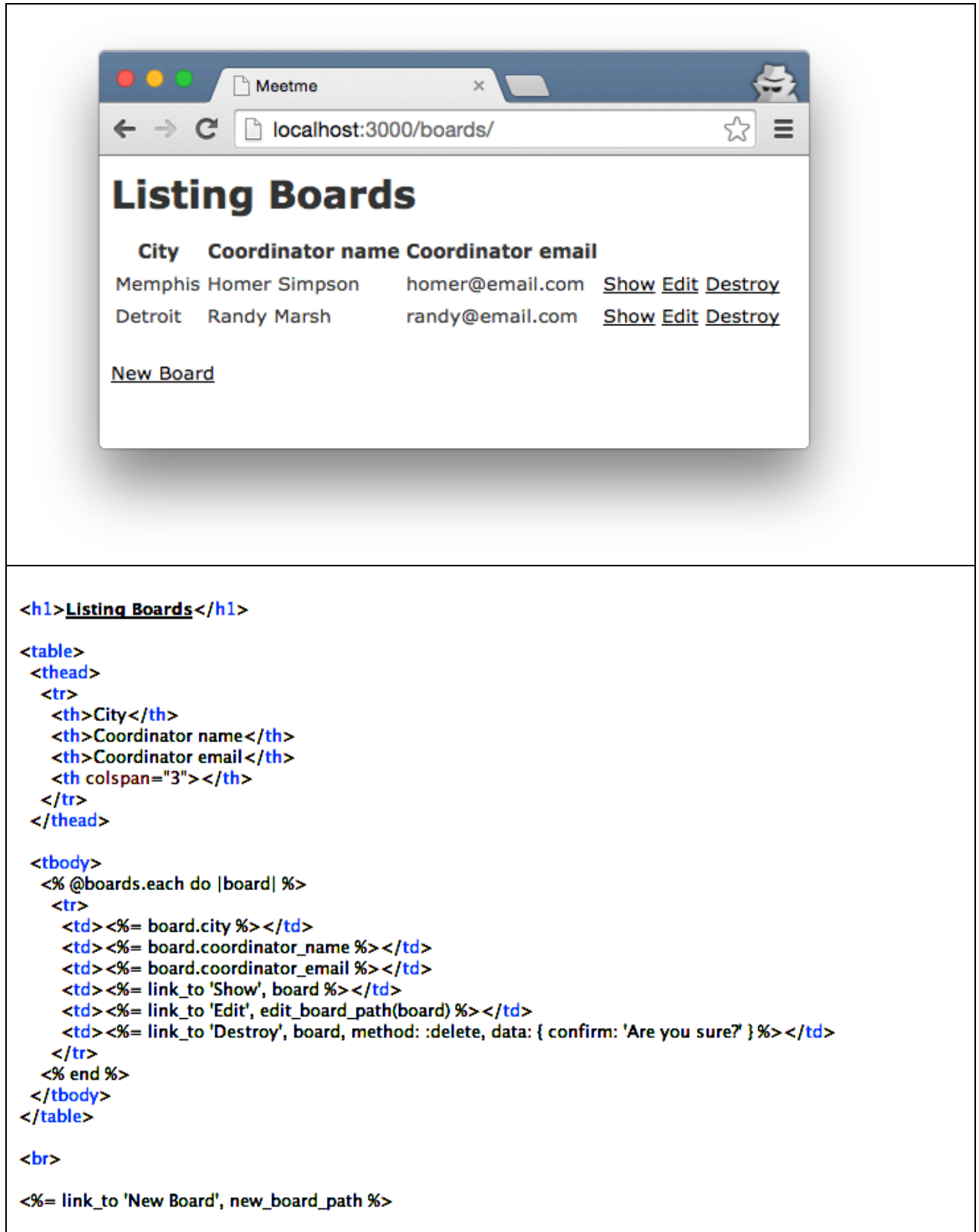

**Figure 24. "index" page for the Board model class.**

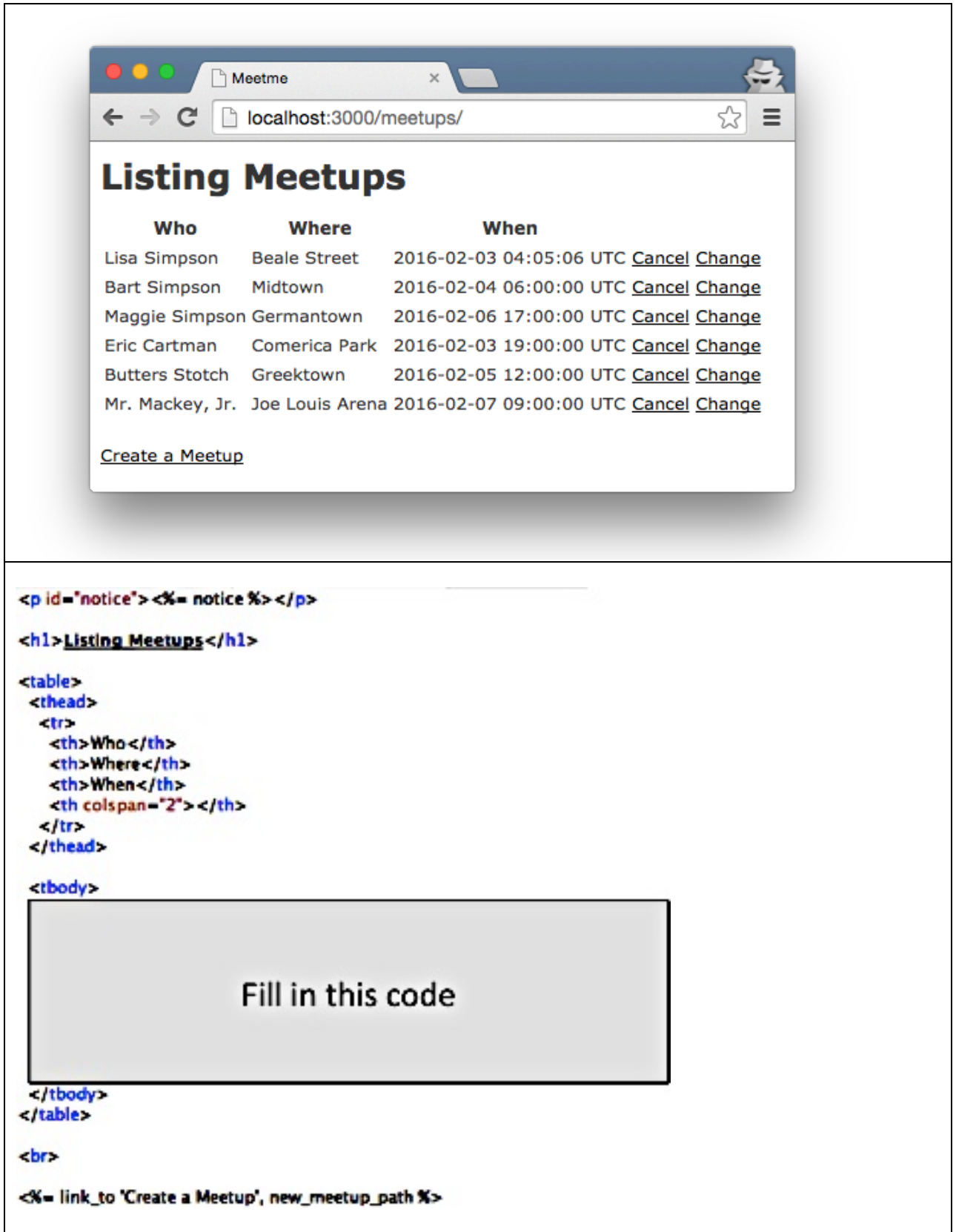

**Figure 25. "index" view for the Meetup model class. "Cancel" deletes a meetup, and "Change" links to an edit form.**

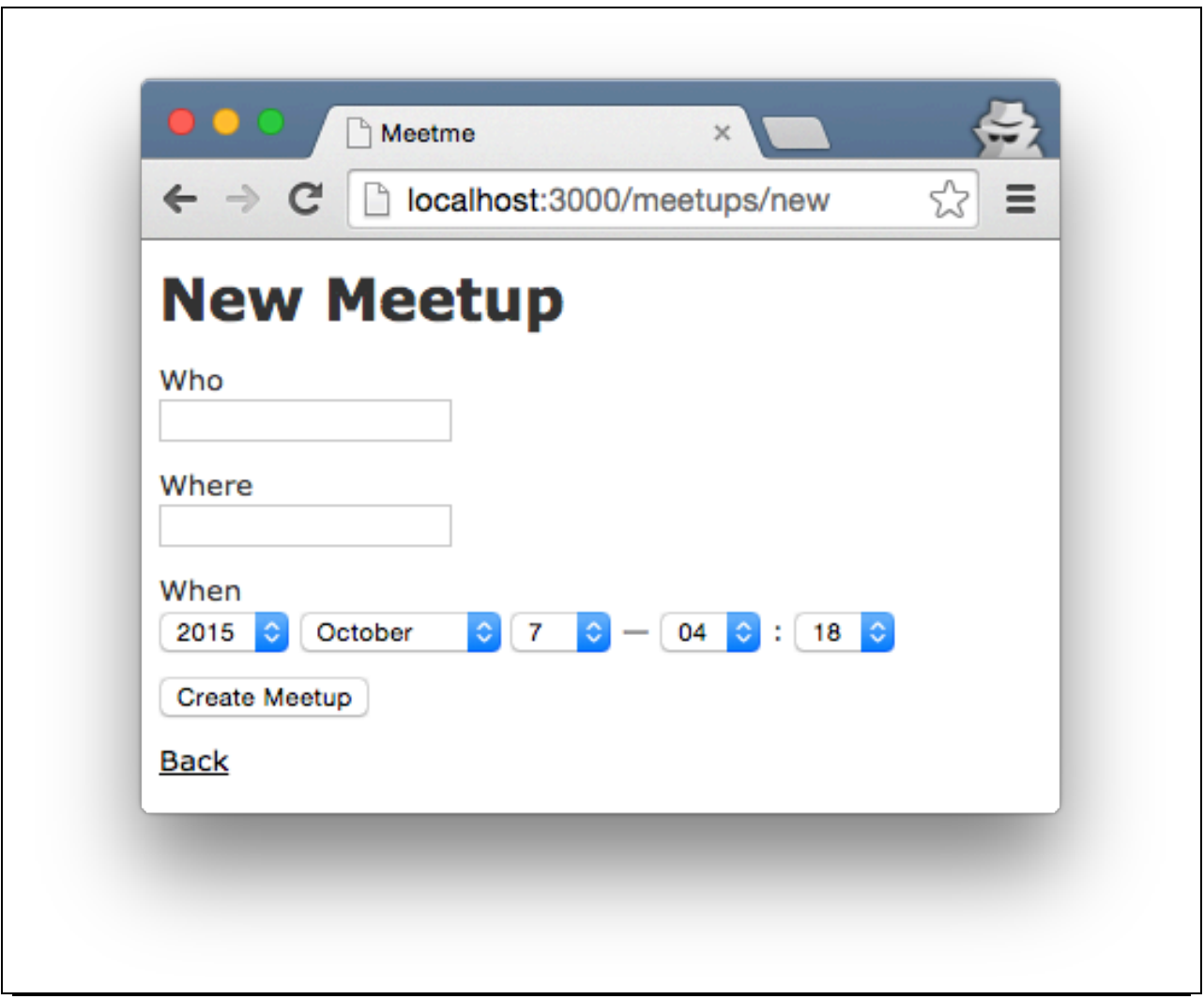

**Figure 26. The form for creating a new meetup.**

Draw a UML class diagram that represents the model classes given in Figure 22. Be sure to label all associations and association ends, and include all multiplicities. Don't include "id" attributes (objects have identity by default). You may also omit the "datetime" attributes that Rails provides by default.

Draw a UML class diagram that represents the model classes given in Figure 22. Be sure to label all associations and association ends, and include all multiplicities. Don't include "id" attributes (objects have identity by default). You may also omit the "datetime" attributes that Rails provides by default.

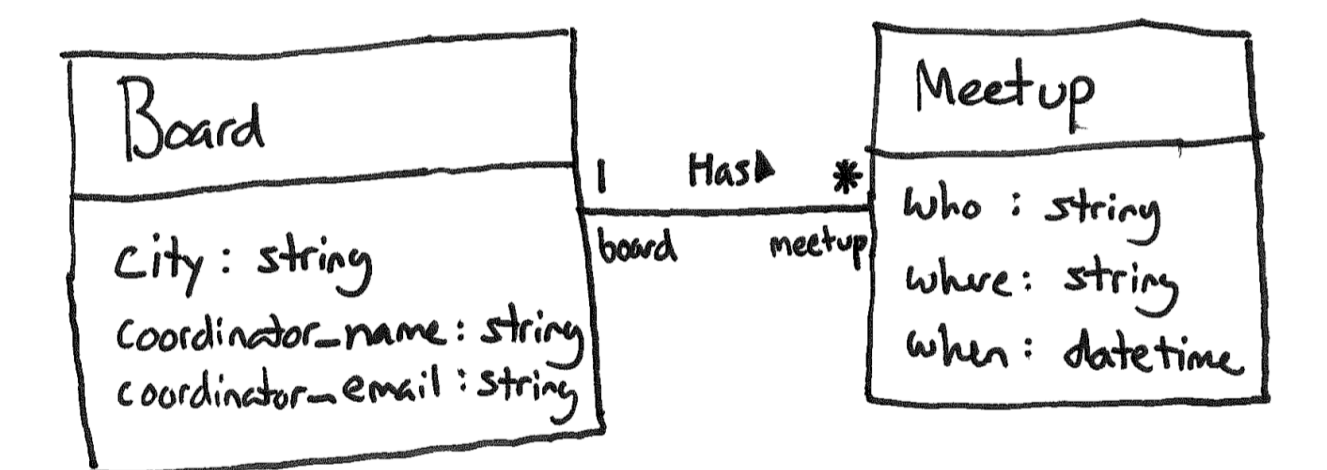

Fill in the missing test code in Figure 23 such that the test checks that the model class' validation will catch a "where" attribute that has too few characters. Recall that all Rails model classes have a valid? method, and the test base class provides assert and assert\_not methods. Also, you can retrieve a model fixture object with a line like this:

```
subway = meetups (:subway)
```
Fill in the missing test code in Figure 23 such that the test checks that the model class' validation will catch a "where" attribute that has too few characters. Recall that all Rails model classes have a valid? method, and the test base class provides assert and assert\_not methods. Also, you can retrieve a model fixture object with a line like this:

```
subway = meetups (:subway)
```

```
subway = meetups(:subway)<br>subway.where = "X"
assert_not subway.valid?
```
Write the missing ERB code in Figure 25 such that it renders pages that look like the page depicted in the figure. Do not hard code values. Rather, they should come from an @meetups object that is passed to the ERB. In particular, @meetups is an array of Meetup objects.

Write the missing ERB code in Figure 25 such that it renders pages that look like the page depicted in the figure. Do not hard code values. Rather, they should come from an @meetups object that is passed to the ERB. In particular, @meetups is an array of Meetup objects.

```
<% @meetups.each do |meetup| %>
   str<td><%= meetup.who %></td>
      <td><%= meetup.where %></td>
      <td><%= meetup.when %></td>
      <td><%= link_to 'Cancel', meetup, method: :delete %></td><br><td><%= link_to 'Cancel', meetup, method: :delete %></td><br><td><%= link_to 'Change', edit_meetup_path(meetup) %></td>
   \frac{2}{\pi}< end \approx
```
#### **Multiple-Choice Questions**:

- 1. What type of HTTP request would be generated by pressing the "Create Meetup" button on the form in Figure 26.
	- a. GET
	- b. POST
	- c. PATCH
	- d. DELETE
	- e. None of the above
- 2. Which of the following lines of code would the MeetupsController#index action contain?
	- a. @meetup = Meetup.new
	- b. @meetup = Meetup.find(params[:id])
	- c. @meetup = Meetup.new(meetup\_params)
	- d. @meetups = Meetup.all
	- e. None of the above
- 3. Which of the following lines of code would the MeetupsController#new action likely contain?
	- a. @meetup = Meetup.new
	- b.  $\theta$  meetup = Meetup.find(params[:id])
	- c. @meetup = Meetup.new(meetup\_params)
	- d. @meetups = Meetup.all
	- e. None of the above
- 4. True or false? Controller actions that modify the database (such as the create action) should end by sending an HTTP redirect response to the browser (instead of rendering an HTML page to send in the response).
	- a. True
	- b. False

- 1. b
- 2. d
- 3. a
- 4. a

The questions on the following pages refer to the example figures. The figures show different aspects of the *Warrior World* web app that is a roleplaying adventure game thematically similar to *Dungeons & Dragons* and *World of Warcraft*. In the game, users play as heroes, each with his/her own back story (e.g., land of origin) and special weapons and equipment.

```
# == Schema Information
#
# Table name: heros
#
 id :integer not null, primary key
# name :string
# race :string
# hit_points :integer
 expected_at :datetime not null<br>updated_at :datetime not null
# updated at :datetime
# home land id :integer
#
class Hero < ActiveRecord::Base
 has many : equipment
  belongs_to :home_land
  validates :name, presence: true
  validates :race, presence: true
 validates : hit points, numericality: { greater than or equal to: 0}
end
# == Schema Information
#
# Table name: equipment
#
 id :integer hot null, primary key
# name :string
# description :string
# created_at :datetime not null
# updated_at :datetime<br># hero id :integer
           : integer
#
class Equipment < ActiveRecord::Base
  belongs_to :hero
  validates :name, presence: true
  validates :description, presence: true
end
# == Schema Information
#
# Table name: home_lands
#
 id :integer not null, primary key
# name :string
# geography :string
# created_at :datetime not null
# updated_at :datetime not null
#
class HomeLand < ActiveRecord::Base
 has many :hero
  validates :name, presence: true
  validates :geography, presence: true
end
```
**Figure 27. Three model classes from Warrior World.**

```
alice:
   name: Alice the Fire Angel 
   race: Human
  hit_points: 88
archimonde:
   name: Archimonde the Defiler
   race: Orcs
   hit_points: 108
```
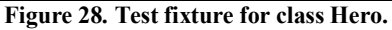

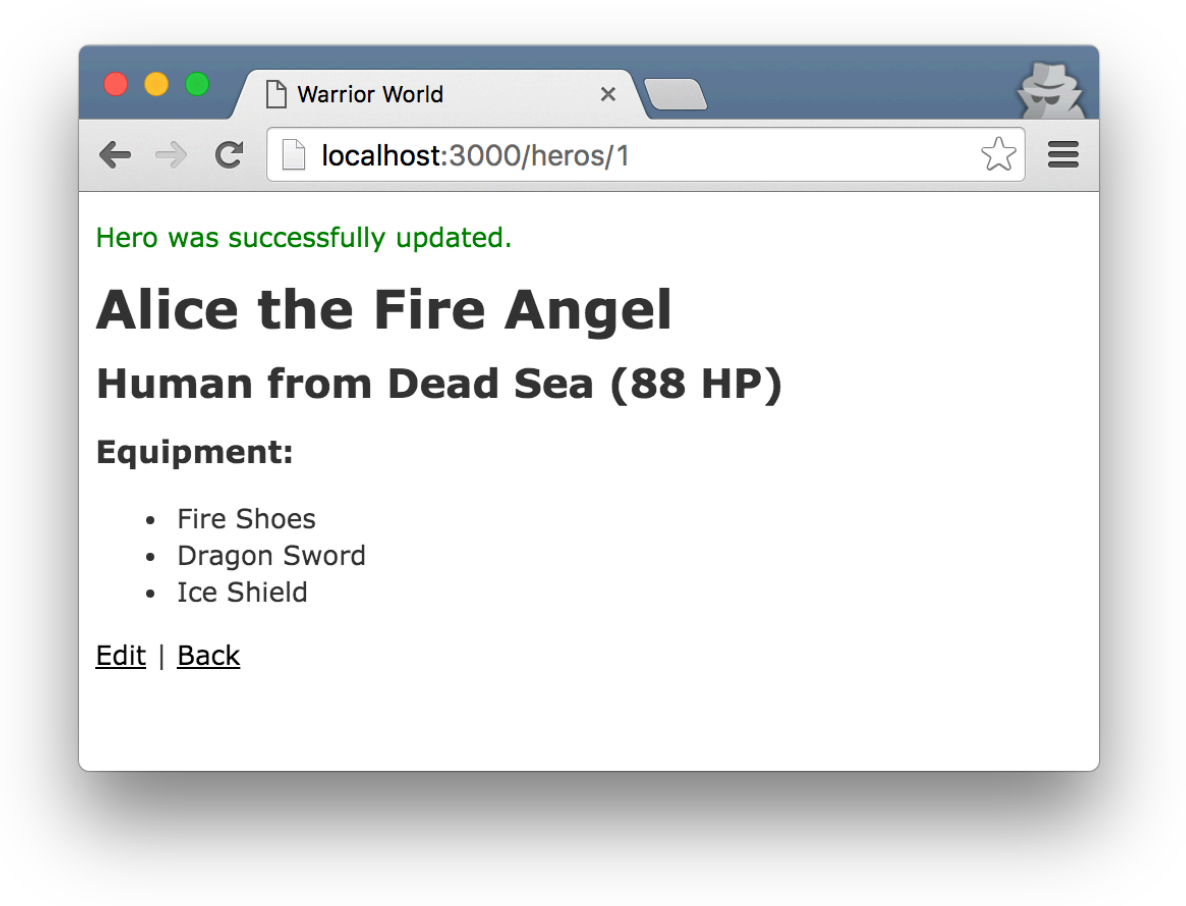

**Figure 29. Hero** *show* **page.**

Draw a UML class diagram that represents the three model classes given in Figure 27. Be sure to label all associations and association ends, and include all multiplicities. Don't include any "id" attributes (including foreign keys). You may also omit the "datetime" attributes that Rails provides by default.

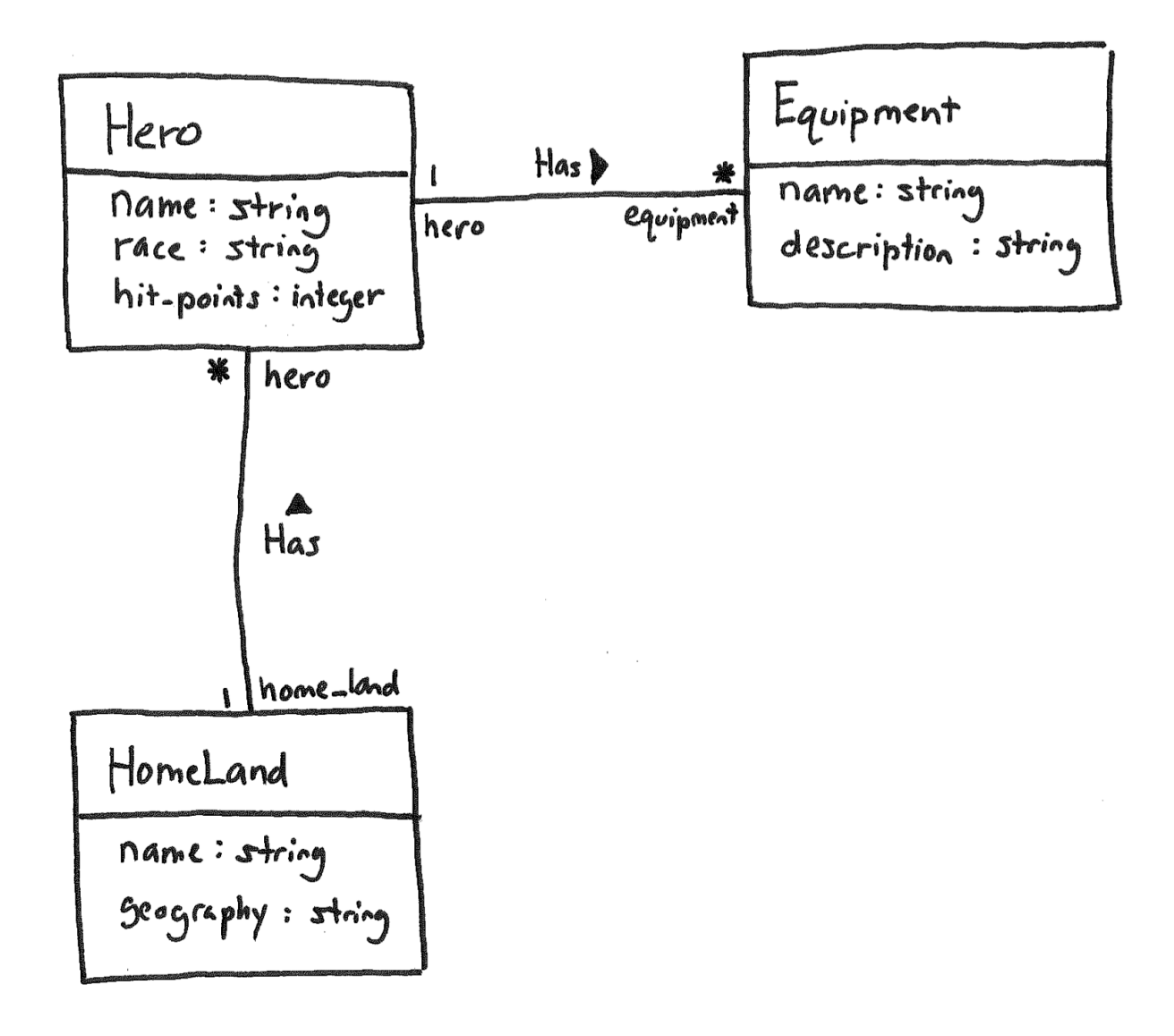

Consider the validations in the Hero class (Figure 27) and the Hero fixtures in Figure 28. Using the following lines of code, create a class with two test cases—one that tests that name is present and the other that tests that hit points are 0 or greater. You should use all lines at least once, and some lines may be used more than once.

```
a) archimonde = heros(:archimonde)b) test "hit points should be greater than or equal to 0" do
c) test "name should not be empty" do
d) class HeroTest < ActiveSupport::TestCase
e) alice = heros(ialice)f) assert alice.invalid?
g) end
h) assert archimonde.invalid?
i) archimonde.name = nil
```
j) alice.hit points =  $-1$ 

```
1)
\overline{2)}3)
\overline{4)}5)6)
7)
8)
9)
10)
11)
12)
```
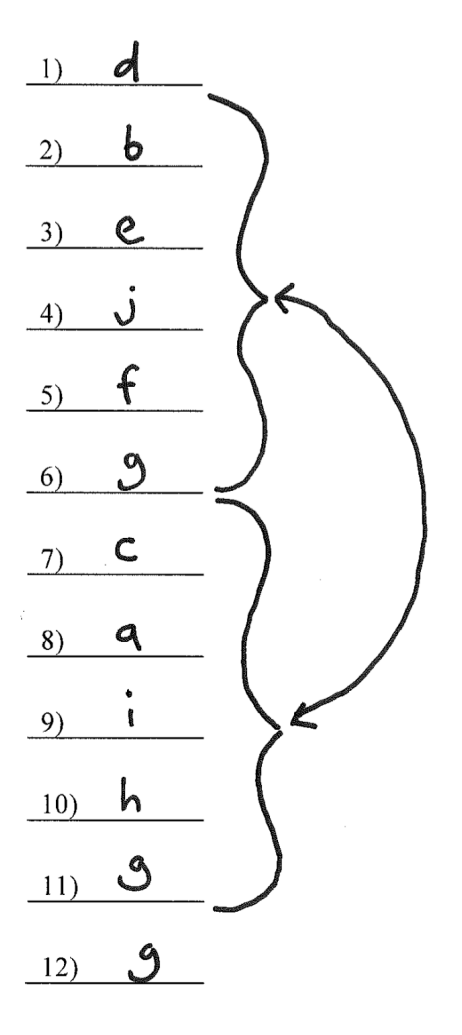

Consider the Hero *show* page in Figure 29. Using the following lines of code, reverse engineer the view code that produced this page. You should use all lines at least once, and some lines may be used more than once.

```
a. <%= @hero.race %>
b. \lt/h2>c. \langleli> \langle%= equipment.name %> \langleli>
d. <ul>
e. </ul>
f. 
g. <p id="notice"><%= notice %></p>
h. <% @hero.equipment.each do |equipment| %>
i. from
i. < \leq i link to 'Back', heros path \geqk. (<%= @hero.hit_points %> HP)
l. <% end %>
m. <%= @hero.home land.name %>
n. Equipment:
o. <h2>
p. </h3>
q. <h3>
r. \leq = link to 'Edit', edit hero path(@hero) \ge |
```
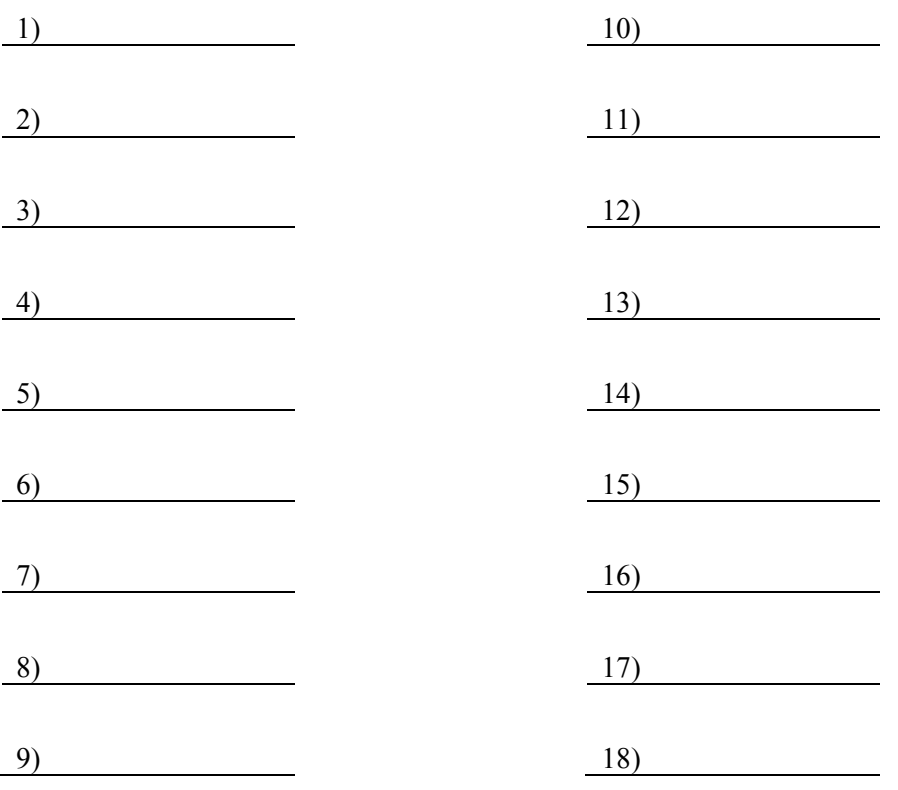

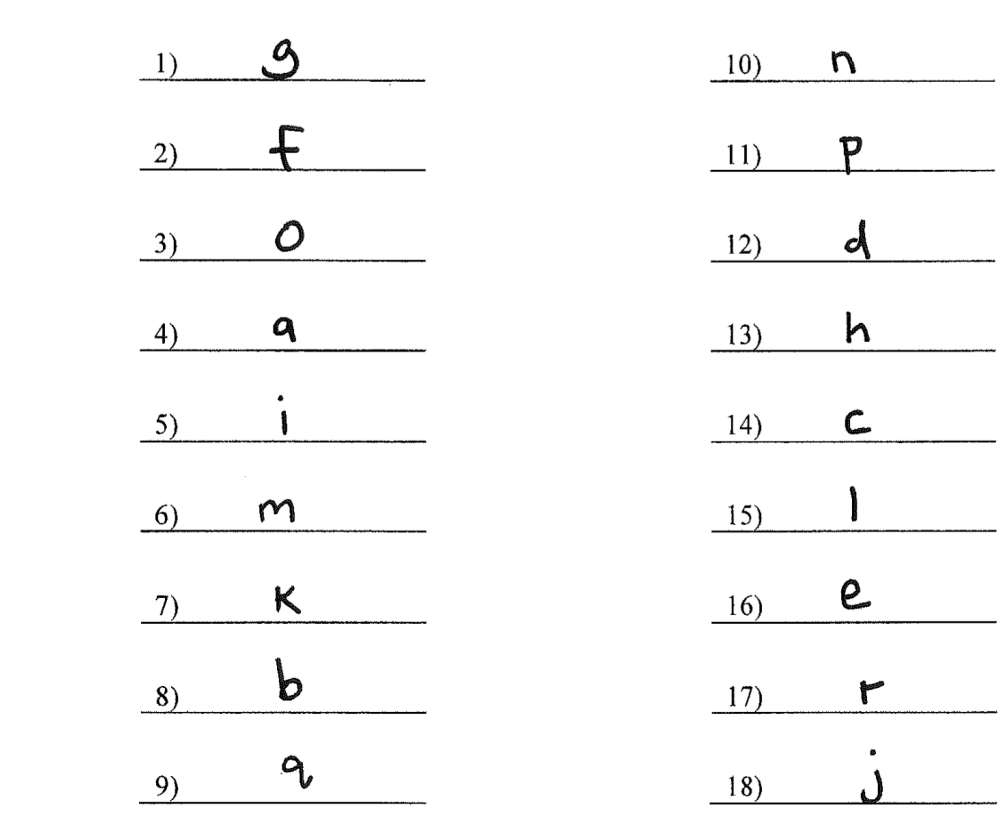

#### **Multiple-Choice Questions**:

- 1. Which of the following routes corresponds to the *show* page in Figure 29?
	- a) get '/heros', to: 'heros#index', as: 'heros' b) get '/heros/:id/edit', to: 'heros#edit', as: 'edit\_hero' c) get '/heros/:id', to: 'heros#show', as: 'hero' d) patch '/heros/:id', to: 'heros#update' e) post '/heros', to: 'heros#create'
- 2. Which of the following lines of code would the controller need to execute before rendering the Hero *show* view?
	- a) @heros = Hero.all
	- b) @hero = Hero.new
	- c) @hero = Hero.new(params.require(:hero).permit(:name, :race, :hit\_points))
	- d)  $@here$  = Hero.find(params[:id])
	- e) None of the above
- 3. True or false? State-affecting controller actions (such as create, update, and destroy) should always send an HTTP redirect response instead of rendering a view.
	- a) True
	- b) False

- 1. c
- 2. d
- 3. a

Consider this architectural diagram in answering the following questions.

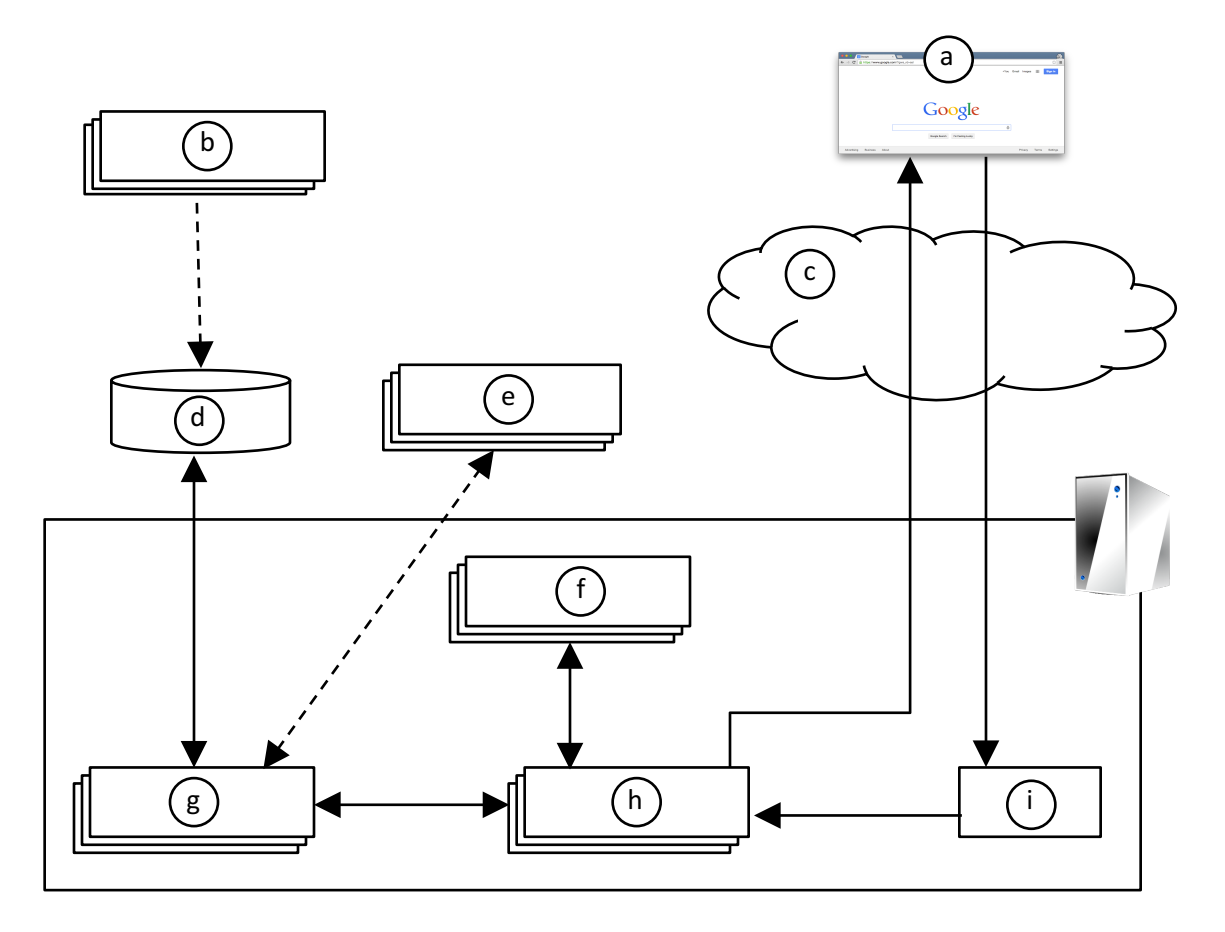

- 1. Which letter in the diagram corresponds to the code in Figure 27?
- 2. Which letter in the diagram corresponds to test cases?
- 3. Which letter in the diagram corresponds to view code?
- 4. Which letter in the diagram corresponds to routes code?
- 5. Which letter in the diagram corresponds to controller code?

- 1. g
- 2. e
- 3. f
- 4. i
- 5. h (would also accept g, h)
The questions on the following pages refer to the example figures. The figures show different aspects of the *find-a-dentist* web app that helps a patient to find a suitable dentist. Users can use the app to browse dentists and dental clinics, and to manage dentist and clinic data.

```
# == Schema Information
#
# Table name: clinics
#
# id \qquad \qquad : integer not null, primary key
# location :string
# number_of_doctors :integer
# created_at :datetime not null
  updated at
#
class Clinic < ApplicationRecord
                          has many :dentists
end
# == Schema Information
#
# Table name: dentists
#
# id :integer not null, primary key
# first_name :string
# last name :string
# year_born :integer
# created_at :datetime not null
# updated_at :datetime not null<br># clinic id :integer
  clinic \overline{id} : integer
#
class Dentist < ApplicationRecord
                          has one :dentist profile
                          belongs_to :clinic
                          validates :last_name, presence: true
                          validates : year born,
                                   numericality: { less than or equal to:
(Date.today.year - 17) }
end
# == Schema Information
#
# Table name: dentist_profiles
#
# id :integer not null, primary key
# birthplace :string<br># major :string
major :string<br># graduationvear:integer#
  graduationyear :integer<br>created at :datetime
# created_at :datetime not null
# updated_at :datetime not null
  dentist id : integer
#
class DentistProfile < ApplicationRecord
                          belongs_to :dentist
end
```
**Figure 30. Three model classes from the find-a-dentist app.**

```
one:
   first_name: John
  last name: Demento
   year_born: 1973
two:
   first_name: Sterling
   last_name: Bloodgush
   year_born: 1969
```
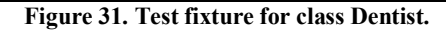

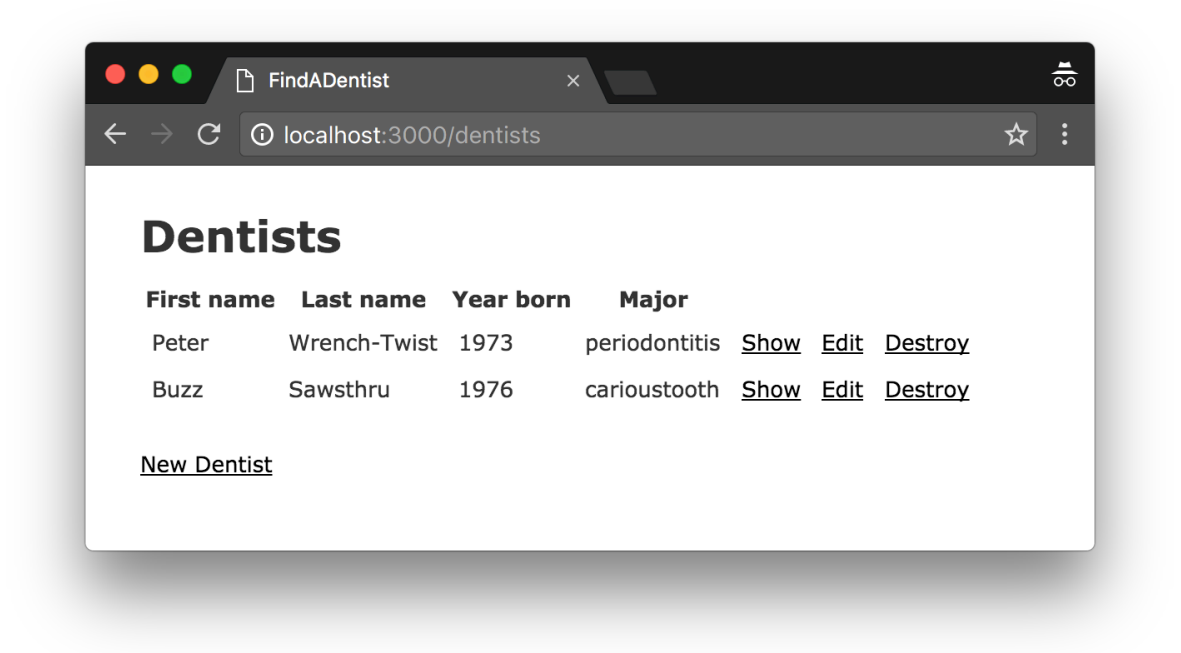

**Figure 32. Denist** *index* **page.**

Draw a UML class diagram that represents the three model classes given in Figure 30. Be sure to label all associations and association ends, and include all multiplicities. Don't include any "id" attributes (including foreign keys). You may also omit the "datetime" attributes that Rails provides by default.

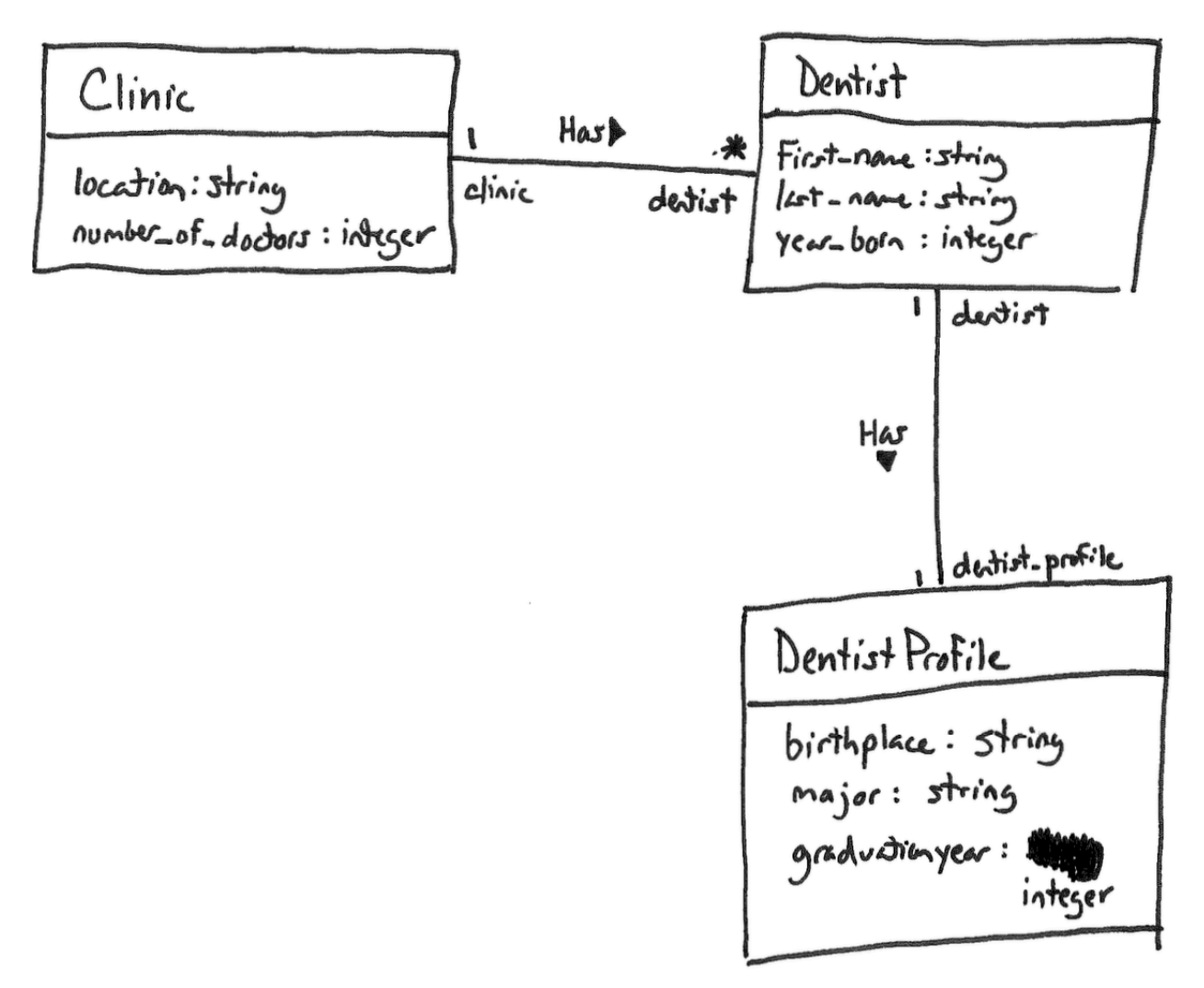

Consider the validations in the Dentist class (Figure 30) and the Hero fixtures in Figure 31. Using the following lines of code, create a class with two test cases—one that tests that first name is present and the other that tests that the dentist is at least 17 or 18 years in age. You should use all lines at least once, and some lines may be used more than once.

```
a) assert not one.valid?
b) assert not two.valid?
c) class DentistTest < ActiveSupport::TestCase
d) end
e) one = dentists(:one)
f) one.last name = nilg) test "should be at least 17 or 18 years old" do
h) test "should have a last name" do
i) two = dentists(:two)j) two.year_born = Date.today.year
```
1) 2) 3) 4)  $5)$ 6) 7) 8) 9) 10) 11) 12)

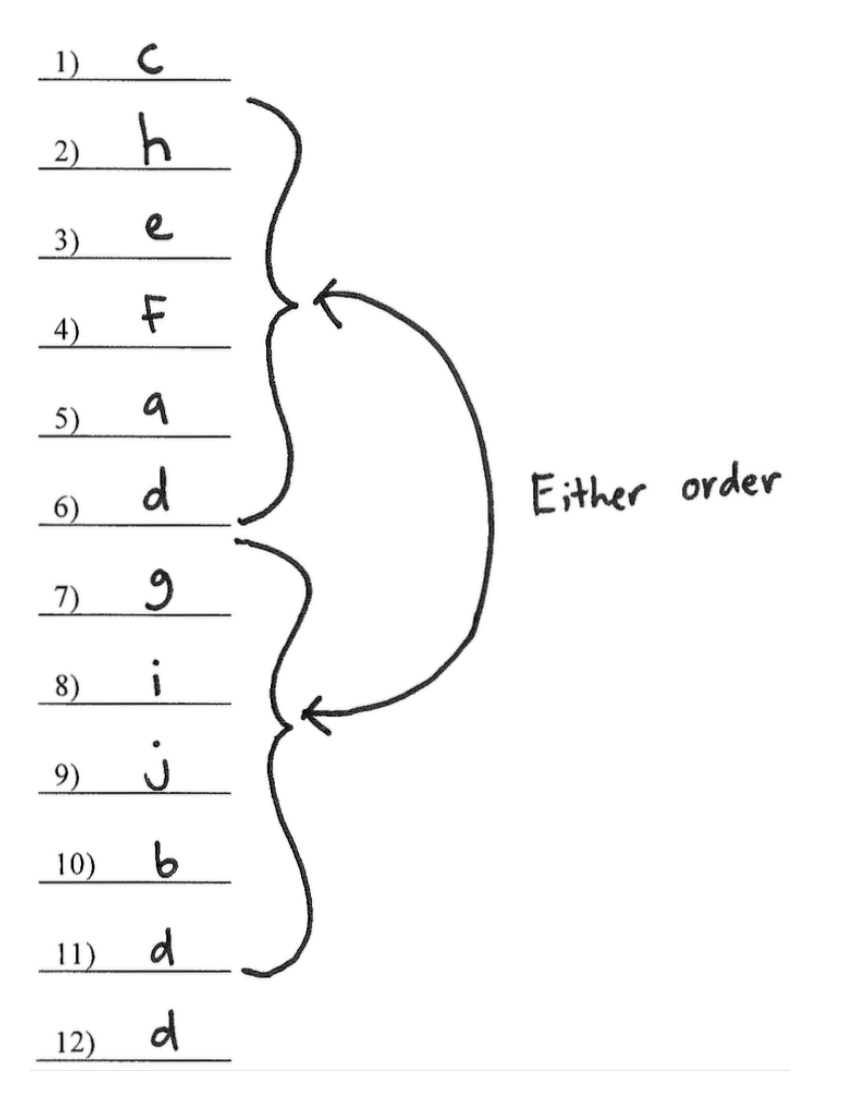

Consider the Dentist *index* page in Figure 32. Using the following lines of code, reverse engineer the view code that produced this page. You should use all lines at least once, and some lines may be used more than once.

```
a) <% @dentists.each do |dentist| %>
b) < 8 end \>c) <%= link_to 'New Dentist', new_dentist_path %>
d) </table>
e) </tbody>
f) \lt/thead>
q) </tr>
h) <h1>Dentists</h1>
i) <table>
j) <tbody>
k) <td><%= dentist.dentist profile.major %></td>
l) <td><%= dentist.first_name %></td>
m) <td><%= dentist.last name %></td>
n) <td><%= dentist.year born %></td>
o) <td><%= link_to 'Destroy', dentist, method: :delete, data: { 
  confirm: 'Are you sure?' } %></td>
p) <td><%= link_to 'Edit', edit_dentist_path(dentist) %></td>
q) <td><%= link to 'Show', dentist %></td>
r) <th colspan="3"></th>
s) <th>First name</th>
t) <th>Last name</th>
u) <th>Major</th>
v) <th>Year born</th>
w) <thead>
```
 $x)$  <tr>

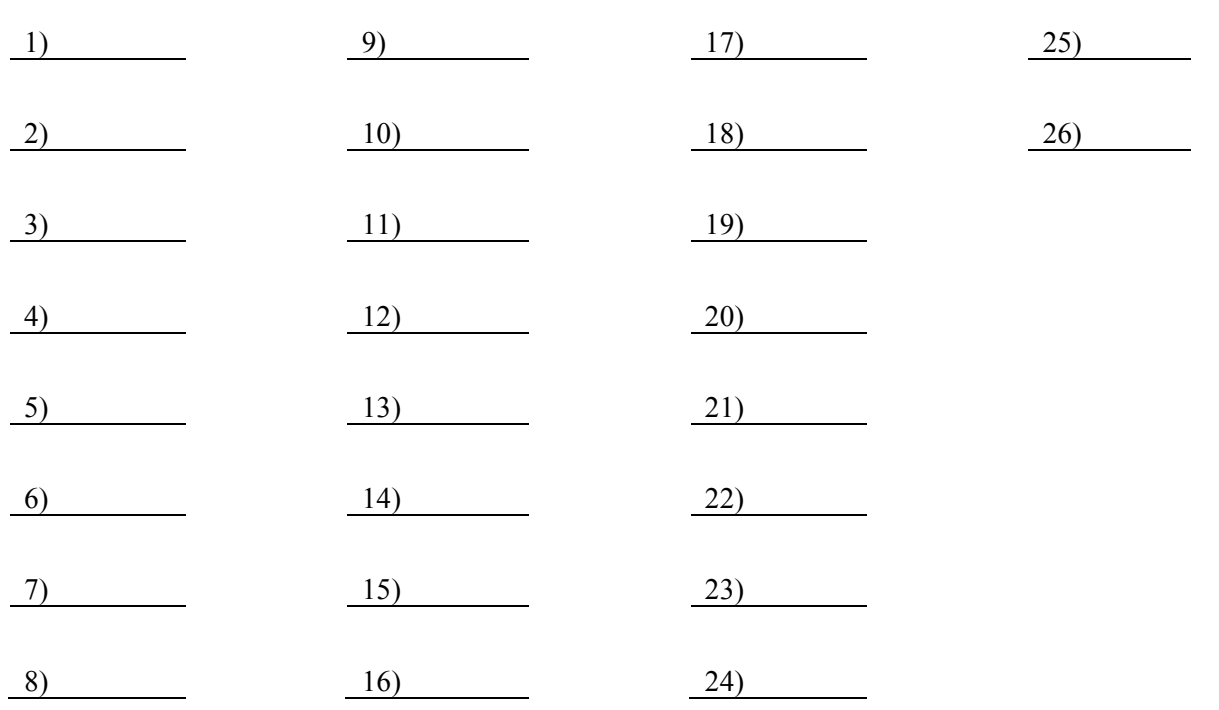

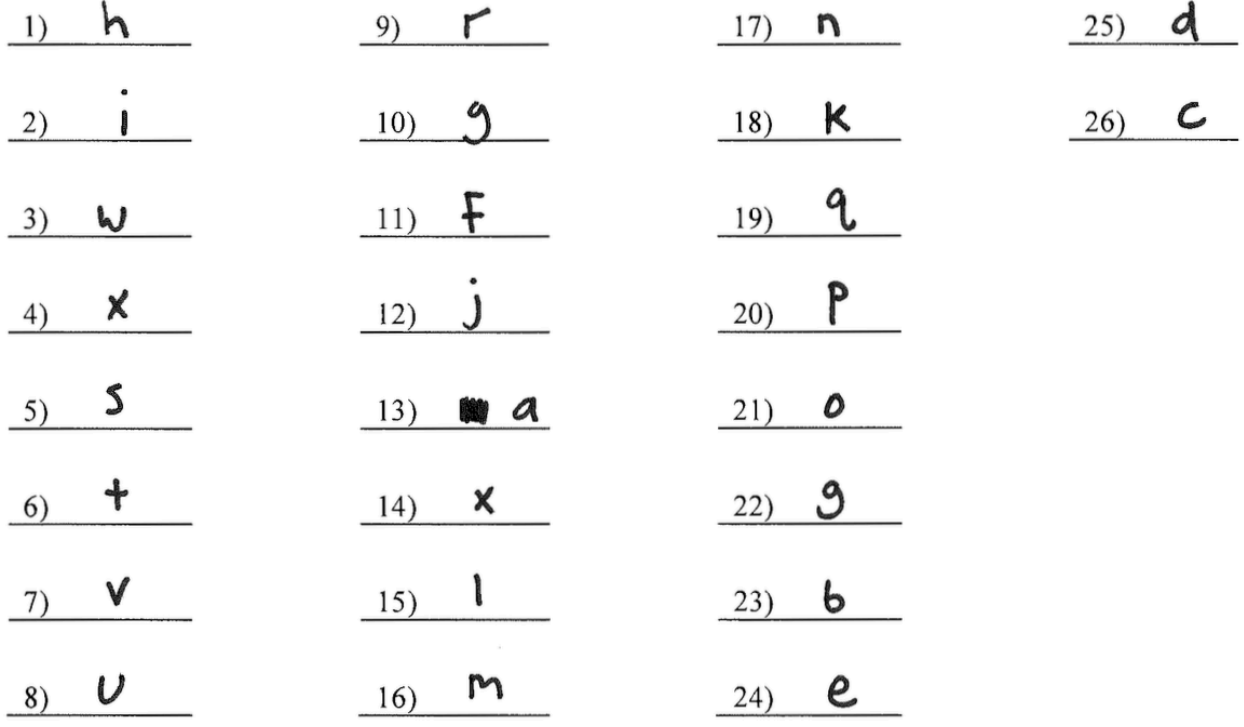

## **Multiple-Choice Questions**:

1. Which of the following routes corresponds to the page in Figure 32?

```
a. get '/dentists', to: 'dentists#index', as: 'dentists'
b. get '/dentists/:id/edit', to: 'dentists#edit', 
      as: 'edit dentist'
c. get '/dentists/:id', to: 'dentists#show', as: 'dentist'
d. patch '/dentists/:id', to: 'dentists#update'
e. post '/dentist', to: 'dentists#create'
```
- 2. Which of the following lines of code would the controller need to execute before rendering the view from Figure 32?
	- a. @dentists = Dentist.all
	- b. @dentist = Dentist.new
	- c. @dentist = Dentist.new(params.require(:dentist).permit( :first name,:last name, :year born))
	- d.  $\theta$ dentist = Dentist.find(params[:id])
	- e. None of the above
- 3. True or false? State-affecting controller actions (such as create, update, and destroy) should always send an HTTP redirect response instead of rendering a view.
	- a. True
	- b. False

- 1. a
- 2. a
- 3. a

The questions on the following pages refer to the following example figures. The figures show different aspects of the *beebopdb* web app that is a free and open online music database. Users can use the app to browse and manage data on music artists, albums, and tracks data.

```
# == Schema Information
#
# Table name: artists
#
# id :integer not null, primary key
# name :string
# year_founded :integer
# place_founded :string
# about :text<br># created at :datetime
  created at :datetime not null
# updated_at :datetime not null
#
class Artist < ApplicationRecord
   has many :albums
   validates :year_founded, numericality: { less_than_or_equal_to: Date.today.year }
end
# == Schema Information
#
# Table name: albums
#<br># id
  id :integer not null, primary key<br>title :string
# title :string
# year_released :integer
# genre :string
# artist_id :integer
# created_at :datetime not null
# updated\overline{\phantom{a}}at
#
# Indexes
#
# index_albums_on_artist_id (artist_id)
#
class Album < ApplicationRecord
  belongs_to :artist
 has many :tracks
  validates :genre, inclusion: { in: ['Rock', 'R&B/HipHop', 'Pop', 'Country', 'Latin'] }
end
# == Schema Information
#
# Table name: tracks
#
# id :integer not null, primary key
# title :string
# track_number :integer
# length_seconds :integer
# album_id
# created_at :datetime not null
  updated_at :datetime
#
# Indexes
#
  index tracks on album id (album id)
#
class Track < ApplicationRecord
  belongs_to :album
end
```
**Figure 33. Three model classes from the beebopdb app.**

```
one:
   name: LCD Soundsystem
   year_founded: 2002
   place_founded: Brooklyn
   about: LCD Soundsystem is an American rock band from Brooklyn, New York City...
two:
   name: Arcade Fire
  year founded: 2001
   place_founded: Montreal
   about: Arcade Fire is a Canadian indie rock band, consisting ...
one:
   title: This Is Happening
   year_released: 2010
   genre: Rock
   artist: one
two:
   title: The Suburbs
   year_released: 2010
   genre: Rock
   artist: two
one:
   title: Dance Yrself Clean
   track_number: 1
   length_seconds: 536
   album: one
two:
```
 title: Ready to Start track\_number: 2 length seconds: 255 album: two

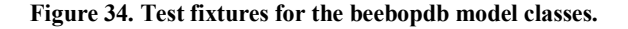

```
(a) end
(b) one.genre = 'INVALID'
(c) test "should be invalid genre" do
(d) one = tracks(ione)(e) assert one.valid?
(f) test "should be valid artist" do
(g) one.year founded = Date.today.year + 1
(h) test "should be valid album" do
(i) one = artists(:one)
(j) assert not one.valid?
(k) test "should be valid track" do
(l) test "should be invalid year founded" do
(m) one = albums(:one)
```
**Figure 35. Model unit test lines of code.**

| $\mathbf C$<br>$\leftarrow$ $\rightarrow$ | <b><i>Q</i></b> localhost: 3000/albums |      |  |                   | $\vdots$ |
|-------------------------------------------|----------------------------------------|------|--|-------------------|----------|
| <b>Albums</b>                             |                                        |      |  |                   |          |
| Title                                     | <b>Year released Genre</b>             |      |  |                   |          |
| This Is Happening                         | 2010                                   | Rock |  | Show Edit Destroy |          |
| The Suburbs                               | 2010                                   | Rock |  | Show Edit Destroy |          |
| <b>New Album</b>                          |                                        |      |  |                   |          |

**Figure 36. Albums** *index* **page.**

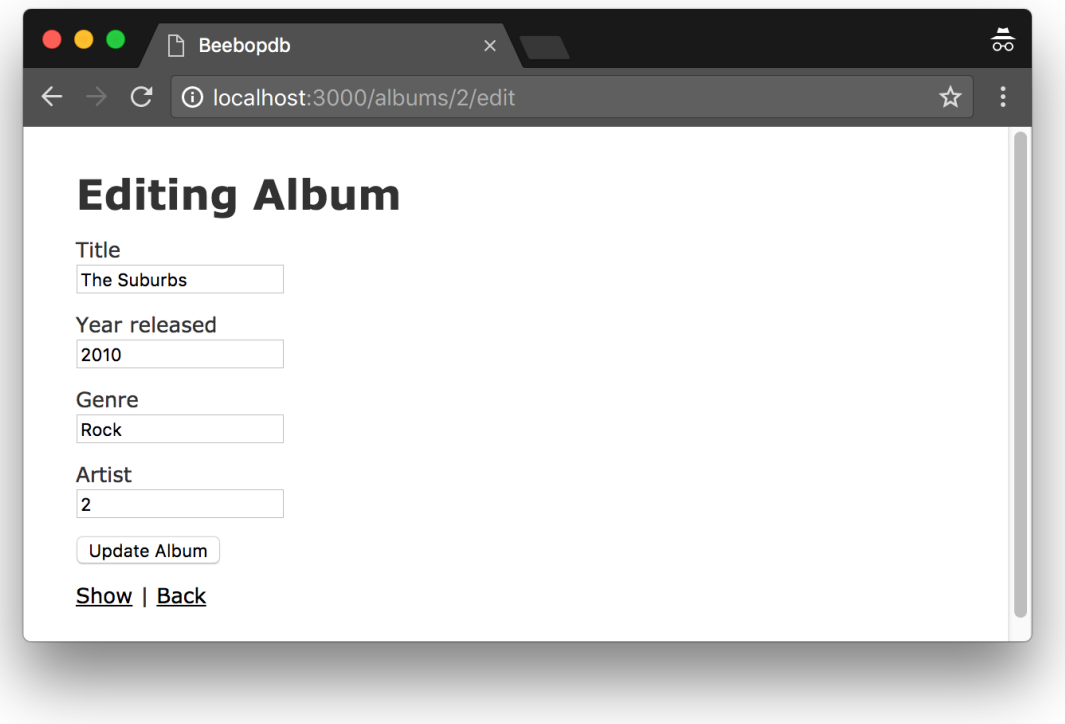

**Figure 37. Form for updating an Album.**

```
(a) <tbody>
(b) <table>
(c) <td><%= album.year_released %></td>
(d) <% @albums.each do |album| %>
(e) <% end %>
(f) </tbody>
(g) <tr>
(h) <td><%= link_to 'Show', album %></td>
(i) <%= link_to 'New Album', new_album_path %>
(j) </tr>
(k) <td><%= album.genre %></td>
(l) <th>Title</th>
(m) </table>
(n) <td><%= link_to 'Edit', edit_album_path(album) %></td>
(o) <th>Year released</th>
(p) <h1>Albums</h1>
(q) <td><%= link_to 'Destroy', album, method: :delete, data: { confirm: 'Are you sure?' 
   } %></td>
(r) <td><%= album.title %></td>
(s) <th colspan="3"></th>
(t) <thead>
(u) </thead>
(v) <th>Genre</th>
```
**Figure 38. Lines of ERB code for the Albums** *index* **page.**

Draw a UML class diagram that represents the three model classes given in Figure 30. Be sure to label all associations and association ends, and include all multiplicities. Don't include any "id" attributes (including foreign keys). You may also omit the "datetime" attributes that Rails provides by default.

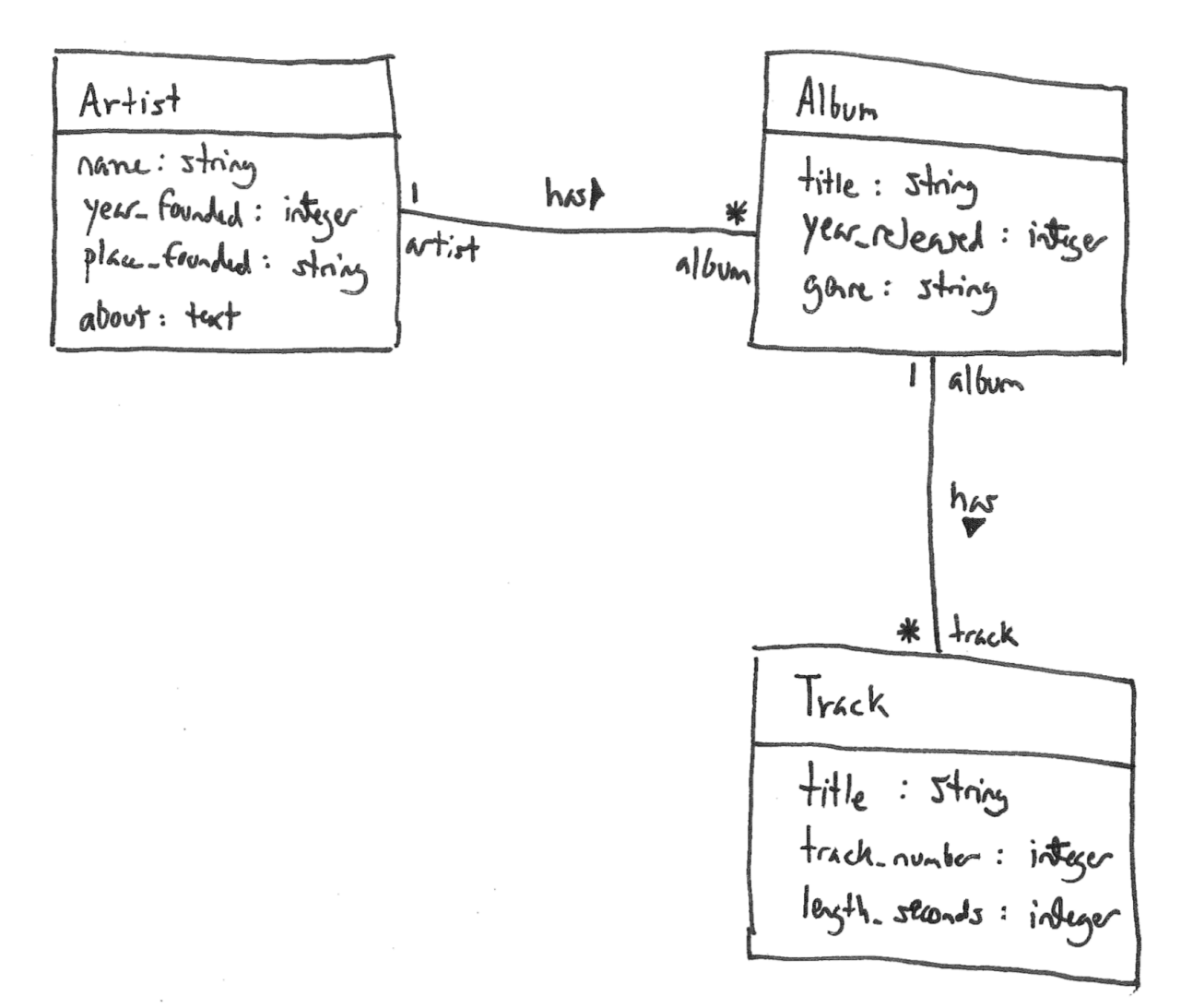

Consider the model classes in Figure 30 and the fixtures in Figure 31. Using the lines of code in Figure 35, complete the following model test classes such that each model class has test for a valid instance of the class and such that each validation has a test which demonstrates that the validation catches an invalid value. You should fill all blanks and use all lines at least once. Some lines may be used more than once.

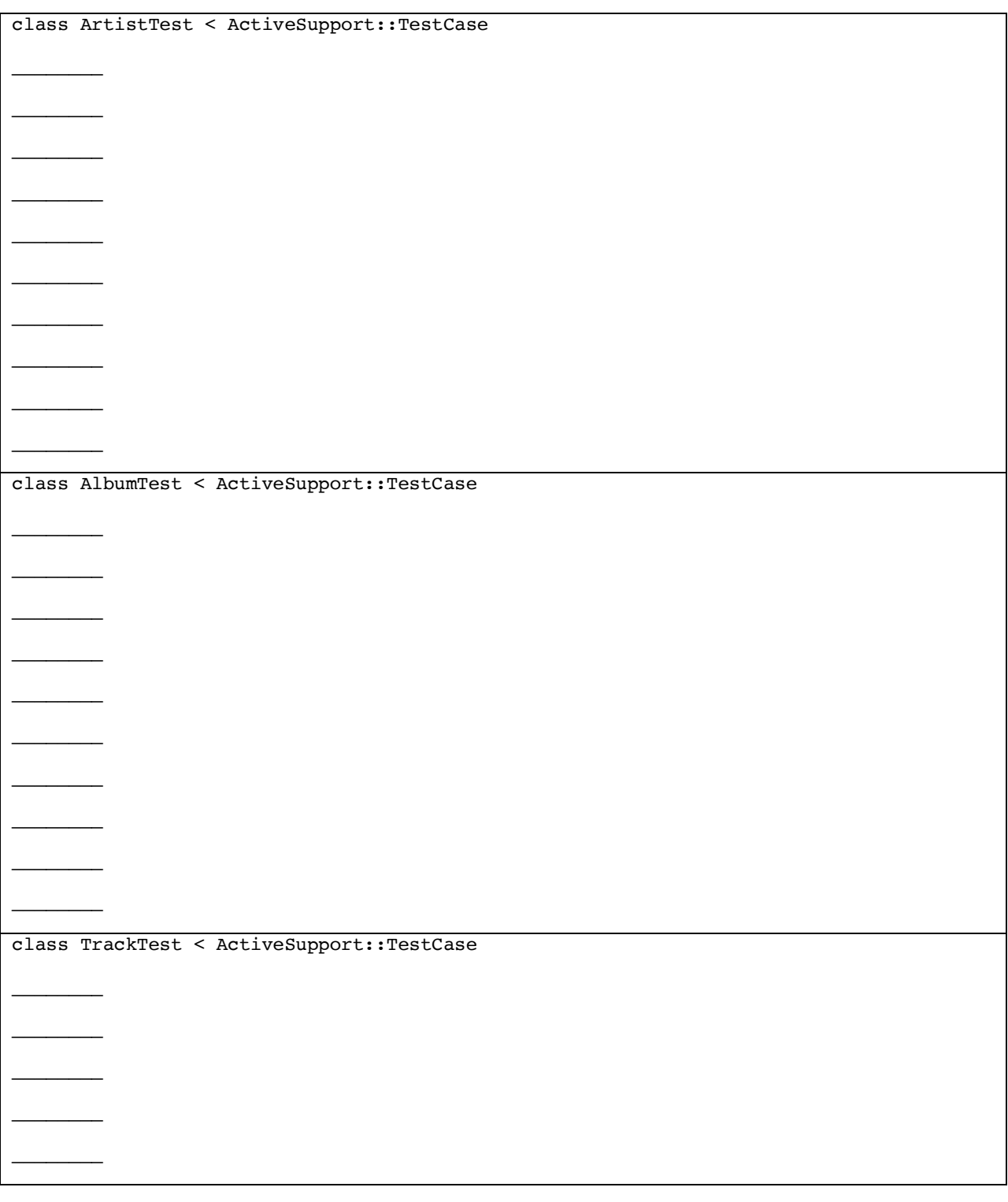

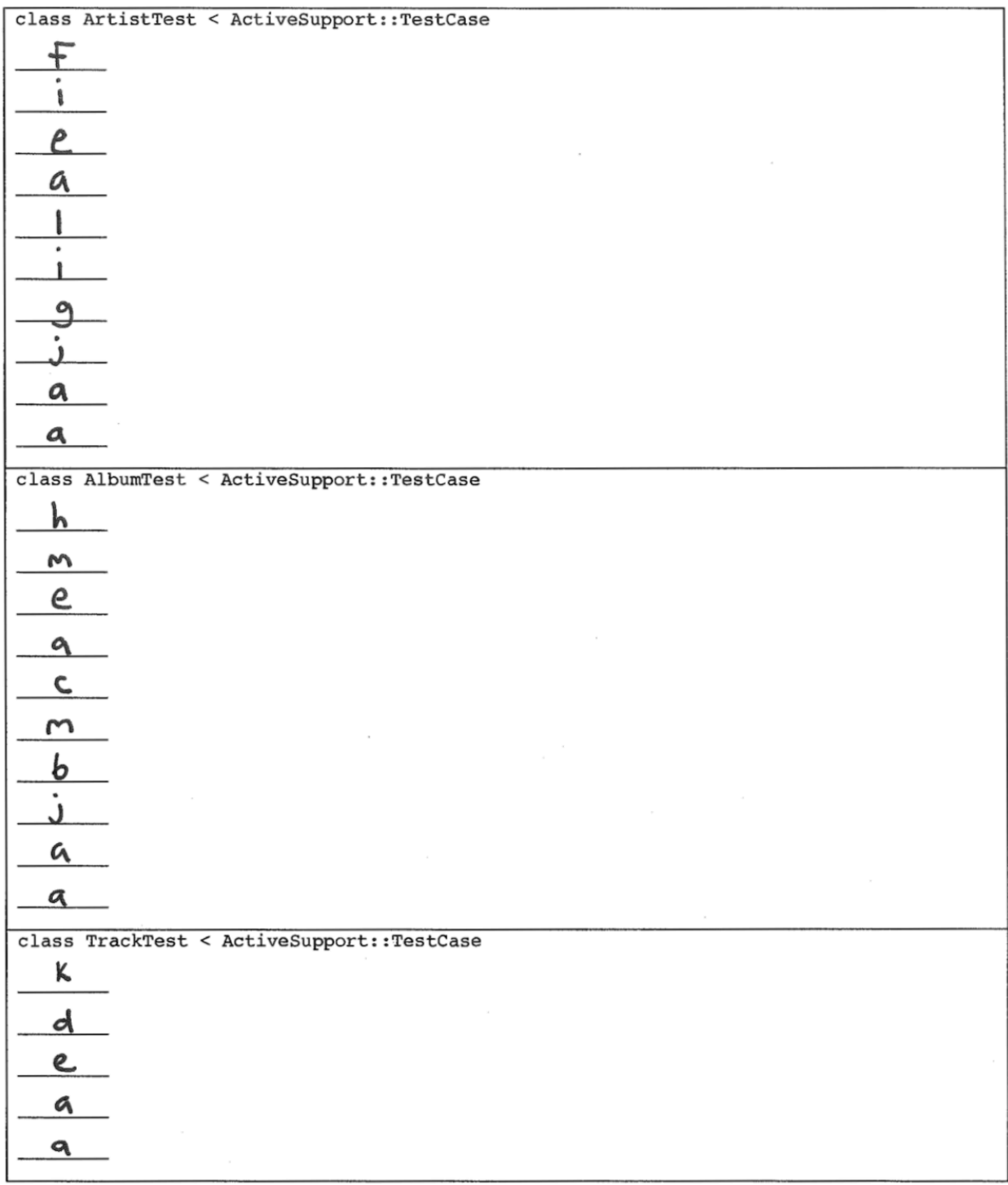

Consider the Albums *index* page in Figure 32. Using the lines of code in Figure 38, reverse engineer the view code that produced this page. You should fill every blank and use all lines at least once. Some lines may be used more than once.

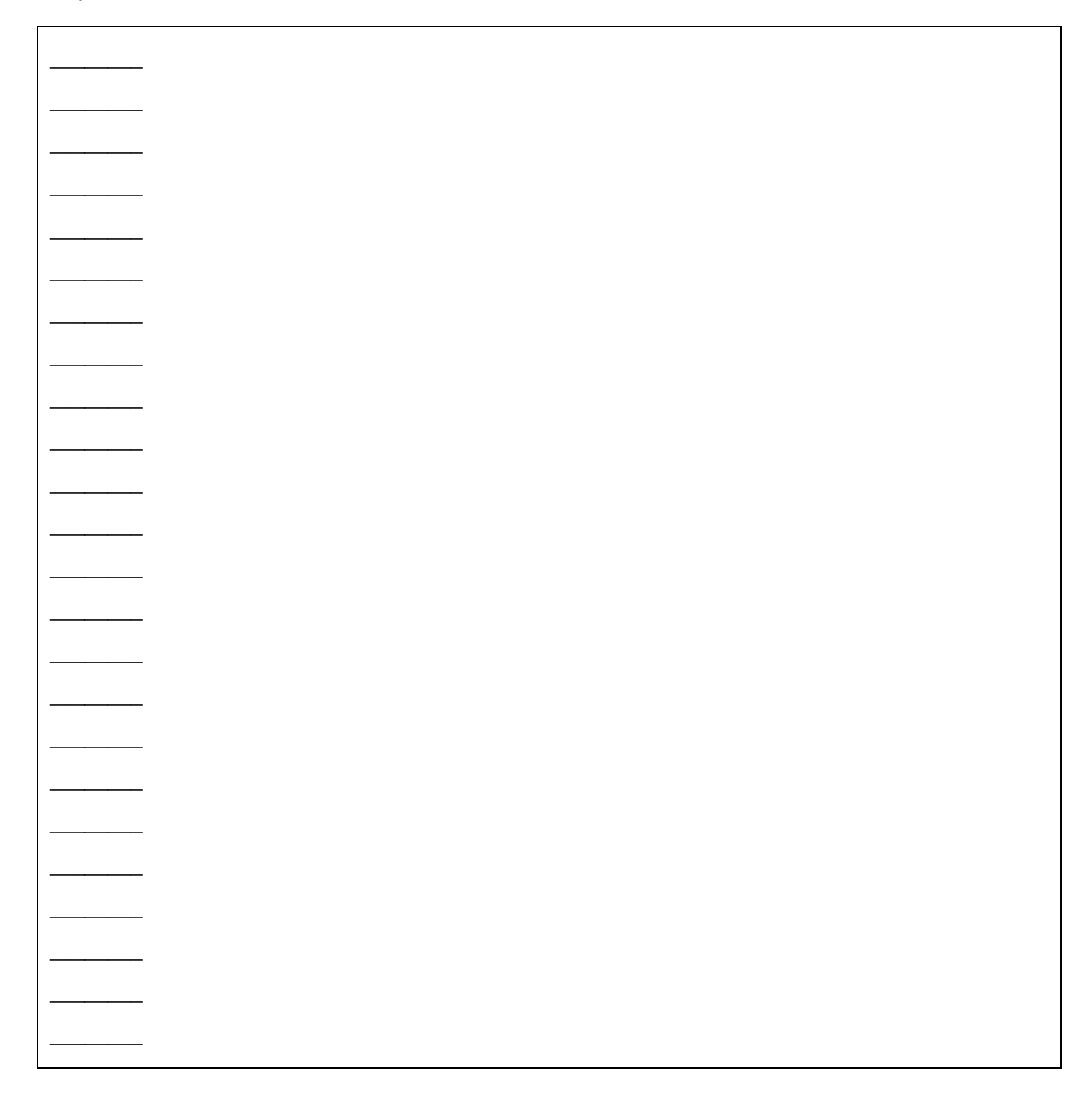

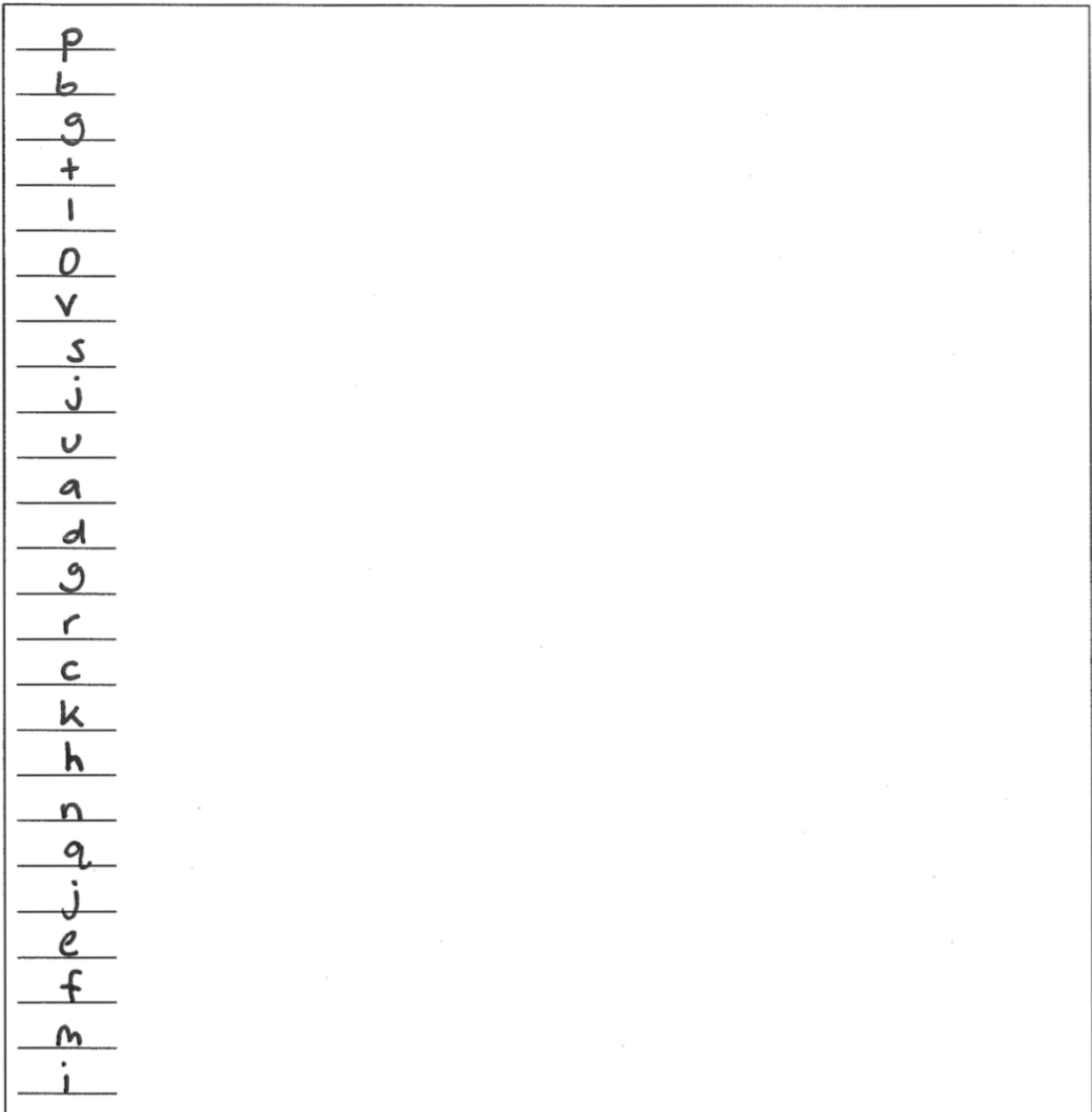

It is possible to add an "Artist" column to the Albums *index* page by inserting two lines of code. What are the two lines of code, and where should they be inserted in your answer to the previous question?

First line of cade should be instited after <th > Greace <th < (v), and it should be:  $\langle +h \rangle$  Artist  $\langle /+h \rangle$ Second live of code should be inserted after  $\langle 4d7\langle\%z\rangle$  album.gene  $\langle\%3\rangle\langle14d\rangle$  (k), and it should be:  $2+d$  )  $\frac{6}{5}$  album. artist. name  $\frac{6}{5}$   $\frac{1}{4}$ 

### **Questions**:

1. Which of the following routes corresponds to the form in Figure 37?

```
a. get '/albums/:id', to: 'albums#show', as: 'album'
b. patch '/albums/:id', to: 'albums#update'
c. post '/album', to: 'albums#create'
d. get '/albums/:id/edit', to: 'albums#edit', as: 'edit album'
e. get '/albums', to: 'albums#index', as: 'albums'
```
2. Which of the following lines of code would the controller need to execute before rendering the form view from Figure 37?

```
a. @albums = Album.all
b. @album = Album.new
c. \ellalbum = Album.find(params[:id])
d. @album = Album.new(params.require(:album).permit(
                      :title,:year released, :genre, :artist id))
```
- e. None of the above
- 3. [1pt] True or false? State-affecting controller actions (such as create, update, and destroy) should always render a view, which produces an HTTP response containing HTML for the browser to display.
	- a. True
	- b. False

## **Answers**:

- 1. d
- 2. c
- 3. b

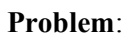

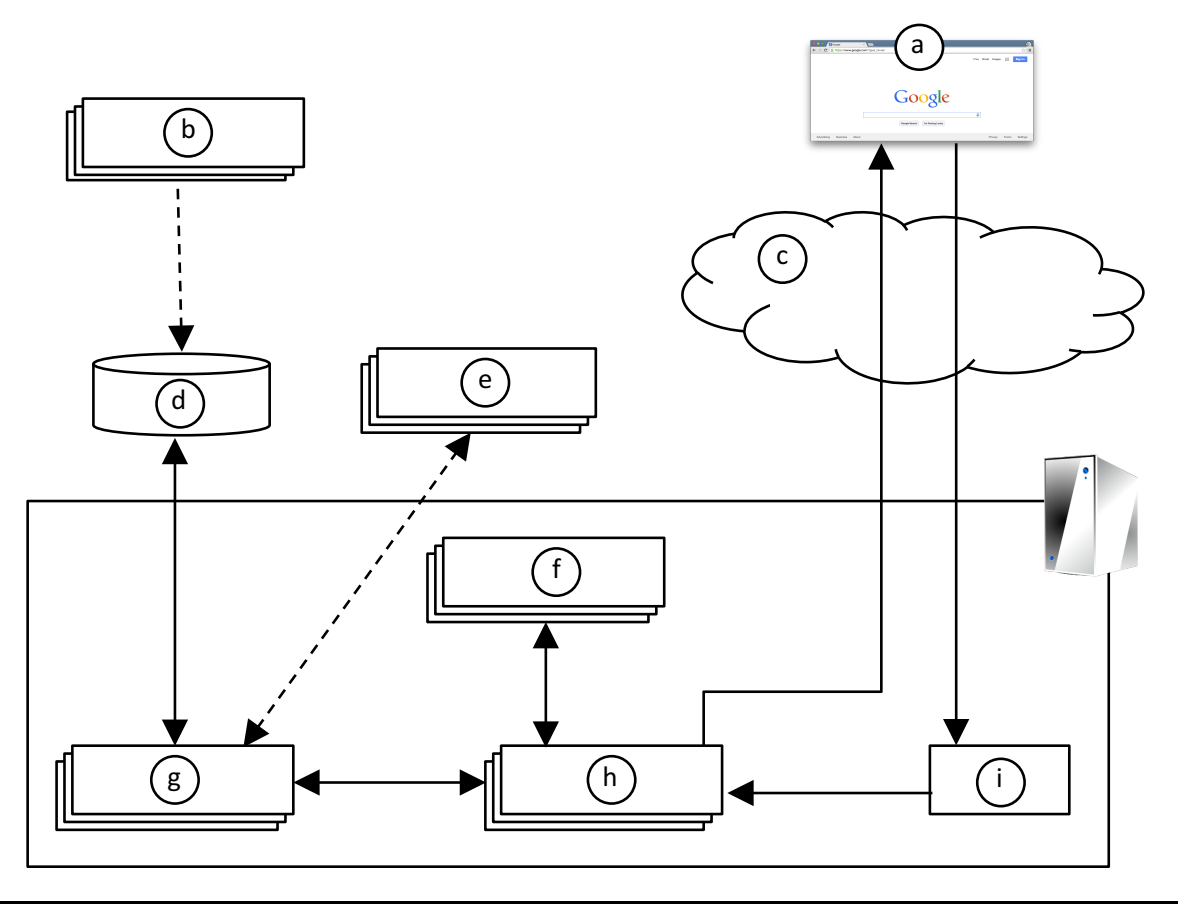

**Figure 39. Rails architectural diagram.**

For each component below, give the corresponding letter from the Rails architectural diagram in Figure 39.

- \_\_\_\_\_\_\_\_\_\_ Model
- \_\_\_\_\_\_\_\_\_\_ Browser
- \_\_\_\_\_\_\_\_\_\_ Model Tests
- \_\_\_\_\_\_\_\_\_\_ Controller
- \_\_\_\_\_\_\_\_\_\_ Migrations
- \_\_\_\_\_\_\_\_\_\_ Internet
- \_\_\_\_\_\_\_\_\_\_ Database
- \_\_\_\_\_\_\_\_\_\_ View
- \_\_\_\_\_\_\_\_\_\_ Router

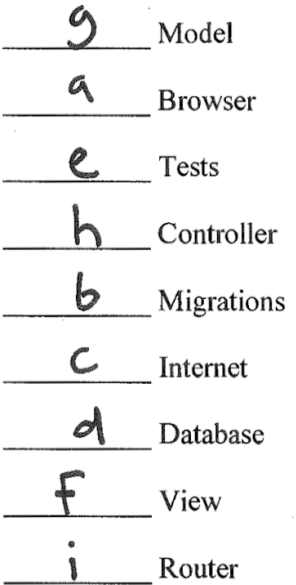

The questions on the following pages refer to these example figures. The figures show different aspects of the *CodeGuru* web app that helps an individual or company find a suitable software shop or programmer for their project. Users can use the app to browse software shops and view a shop's developers and their backgrounds.

```
# == Schema Information
#
# Table name: shops
#
# id :integer not null, primary key
# name :string
# location :string
# created_at :datetime not null
# updated_at :datetime not null
#
class Shop < ApplicationRecord
    has_many :developers
    validates :name, presence: true
end
# == Schema Information
#
# Table name: developers
#
  id \qquad \qquad \text{integer} \qquad \qquad \text{not null, primary key}# fname :string
# lname :string
# primary_language :string
  # shop_id :integer
# created_at :datetime not null
# updated_at :datetime not null
#
# Indexes
#
  index_developers_on_shop_id (shop_id)
#
class Developer < ApplicationRecord
 belongs to : shop
  has_one :developer_profile
  validates :primary_language, inclusion: { in: ['Java', 'Python', 'C#', 'Ruby', 'PHP'] }
end
# == Schema Information
#
# Table name: developer_profiles
#
  id \qquad \qquad \text{integer} \qquad \qquad \text{not null, primary key}# degree :string
# school :string<br># graduation_year :integer
  graduation_year
# developer_id :integer
# created_at :datetime not null
# updated_at :datetime not null
#
# Indexes
#
# index_developer_profiles_on_developer_id (developer_id)
#
class DeveloperProfile < ApplicationRecord
  belongs_to :developer
  validates :graduation_year, numericality: { only_integer: true, less_than_or_equal_to: 
    Date.current.year }
end
```
**Figure 40. Three model classes from the CodeGuru app.**

```
one:
   name: Helium
   location: Atlanta, GA
two:
   name: Northwest Independent Ruby Development
   location: Seattle, WA
one:
   fname: John
   lname: Harrington
   primary_language: Java
   shop: one
two:
   fname: Mary
   lname: Baldwin
   primary_language: Ruby
   shop: two
one:
   degree: Masters, Computer Science
   school: University of Chicago
   graduation_year: 2008
   developer: one
two:
   degree: Bachelors, Computer Science
   school: University of Memphis
   graduation_year: 2016
   developer: two
```
**Figure 41. Test fixtures for the CodeGuru model classes.**

```
(a) test "should be valid developer" do
(b) one = developer_profiles(:one)
(c) assert_not one.valid?
(d) test "should be invalid developer_profile" do
(e) test "should be invalid shop" do
(f) one = shops(:one)
(g) one = developers(:one)
(h) test "should be invalid developer" do
(i) one.name = '(j) test "should be valid developer_profile" do
(k) end
(l) assert one.valid?
(m) test "should be valid shop" do
(n) one.graduation_year = 2025
(o) one.primary_language = 'Perl'
```
#### **Figure 42. Model unit test lines of code.**

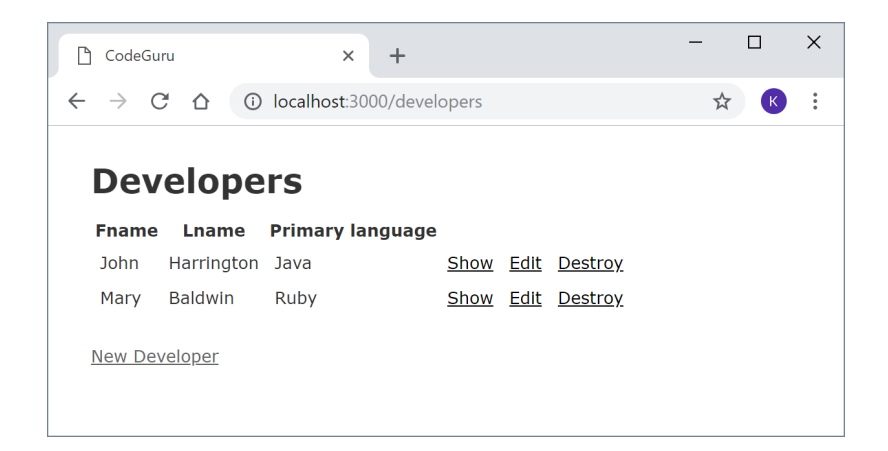

**Figure 43. Developers** *index* **page.**

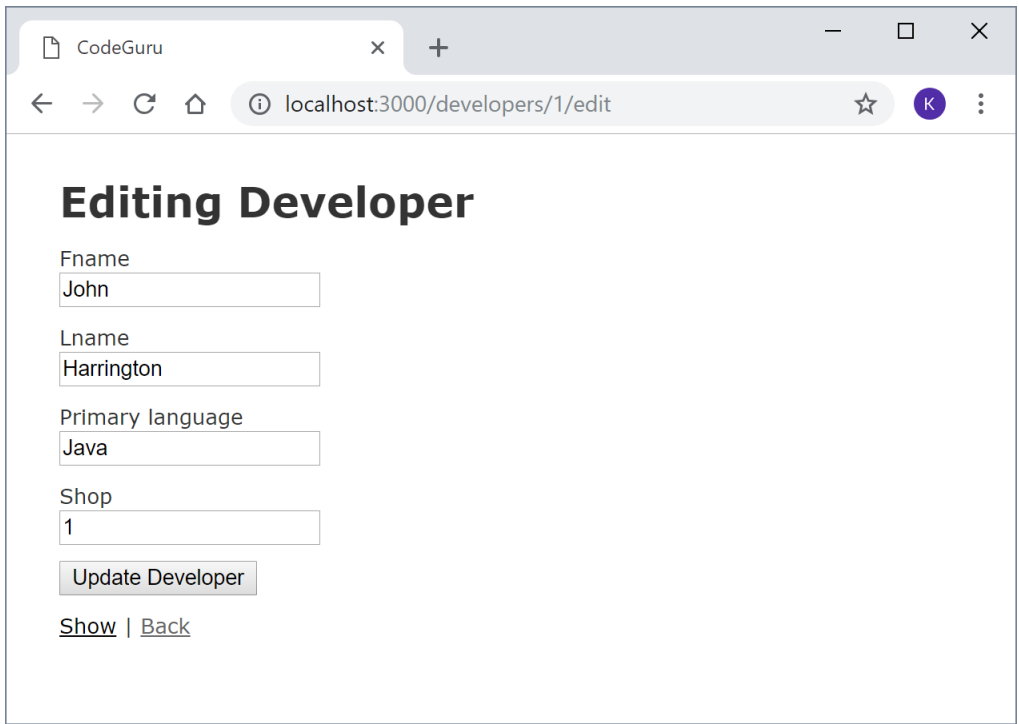

```
(a) <th>Lname</th>
(b) <table>
(c) </tr>
(d) <tbody>
(e) </table>
(f) <th>Fname</th>
(g) <tr>
(h) </thead>
(i) <thead>
(j) <td><%= link_to 'Destroy', developer, method: :delete, data: { confirm: 'Are you 
   sure?' } } s><7td>(k) <th colspan="3"></th>
(l) <h1>Developers</h1>
(m) < \frac{1}{6} end \frac{1}{6}(n) </tbody>
(o) <td><%= developer.primary_language %></td>
(p) <%= link_to 'New Developer', new_developer_path %>
(q) <% @developers.each do |developer| %>
(r) <td><%= developer.lname %></td>
(s) <td><%= link_to 'Edit', edit_developer_path(developer) %></td>
(t) <td><%= link_to 'Show', developer %></td>
(u) <th>Primary language</th>
(v) <td><%= developer.fname %></td>
```
**Figure 45. Lines of ERB code for the Developers** *index* **page.**

Draw a UML class diagram that represents the three model classes given in Figure 40. Be sure to label all associations and association ends and include all multiplicities. Don't include any "id" attributes (including foreign keys). You may also omit the "datetime" attributes that Rails provides by default.

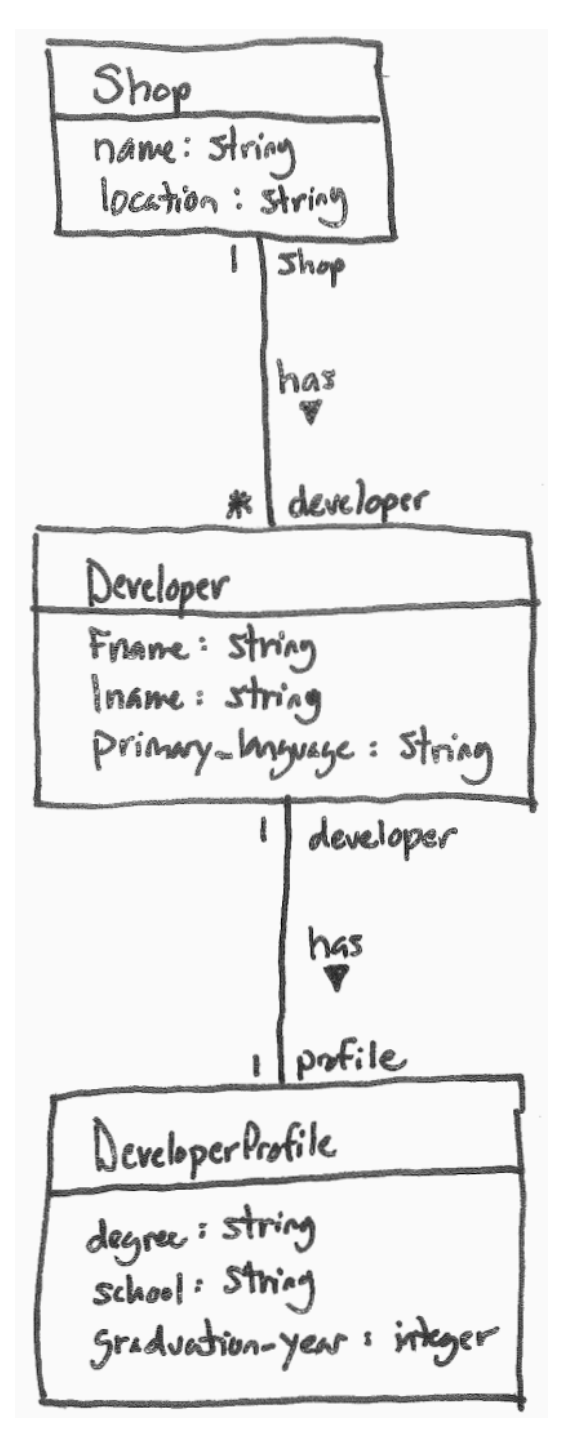

Consider the model classes in Figure 40 and the fixtures in Figure 41. Using the lines of code in Figure 42, complete the following model test classes such that each model class has test for a valid instance of the class and such that each validation has a test which demonstrates that the validation catches an invalid value. You should fill all blanks and use all lines at least once. Some lines may be used more than once.

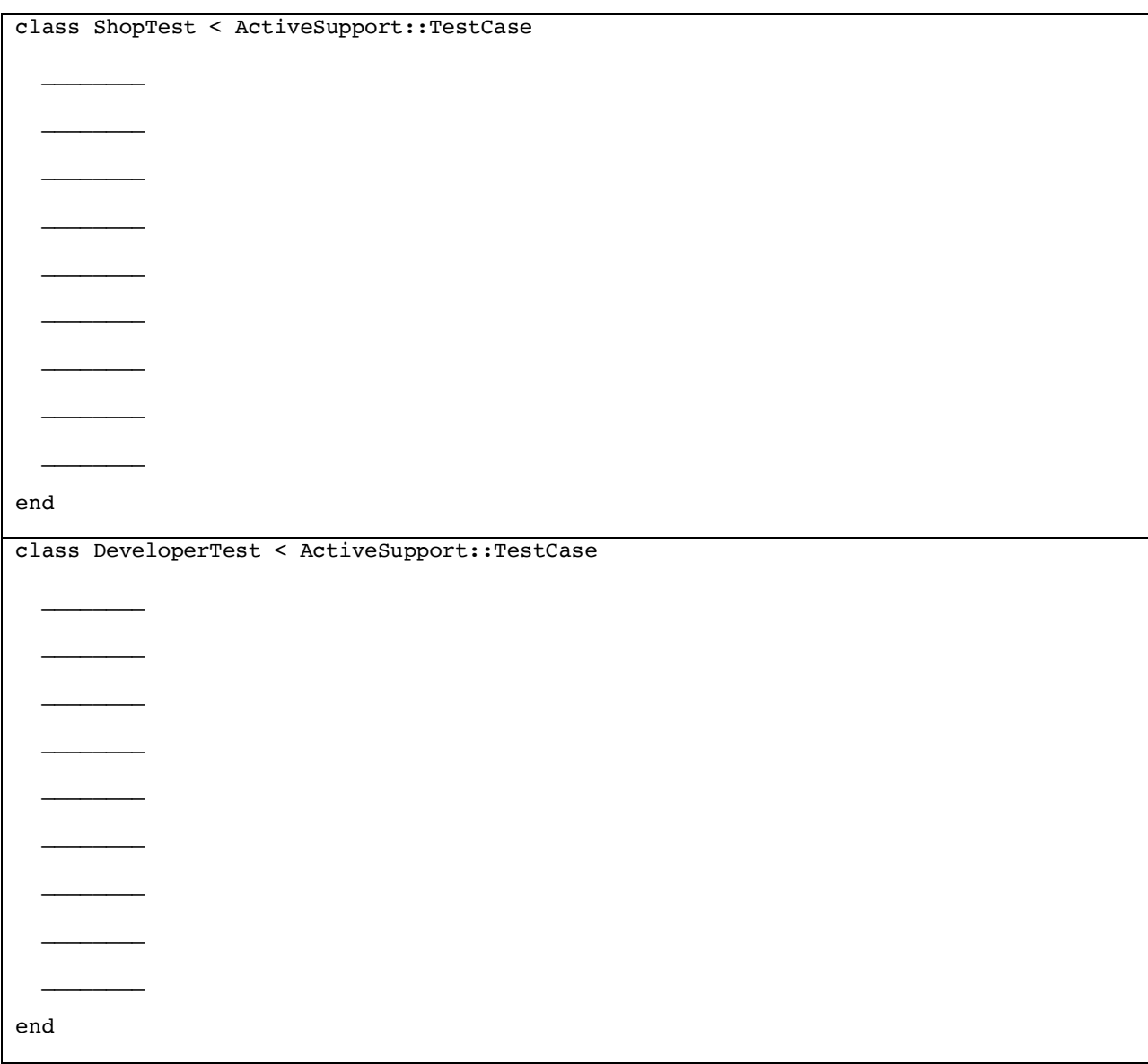

(Continued next page…)

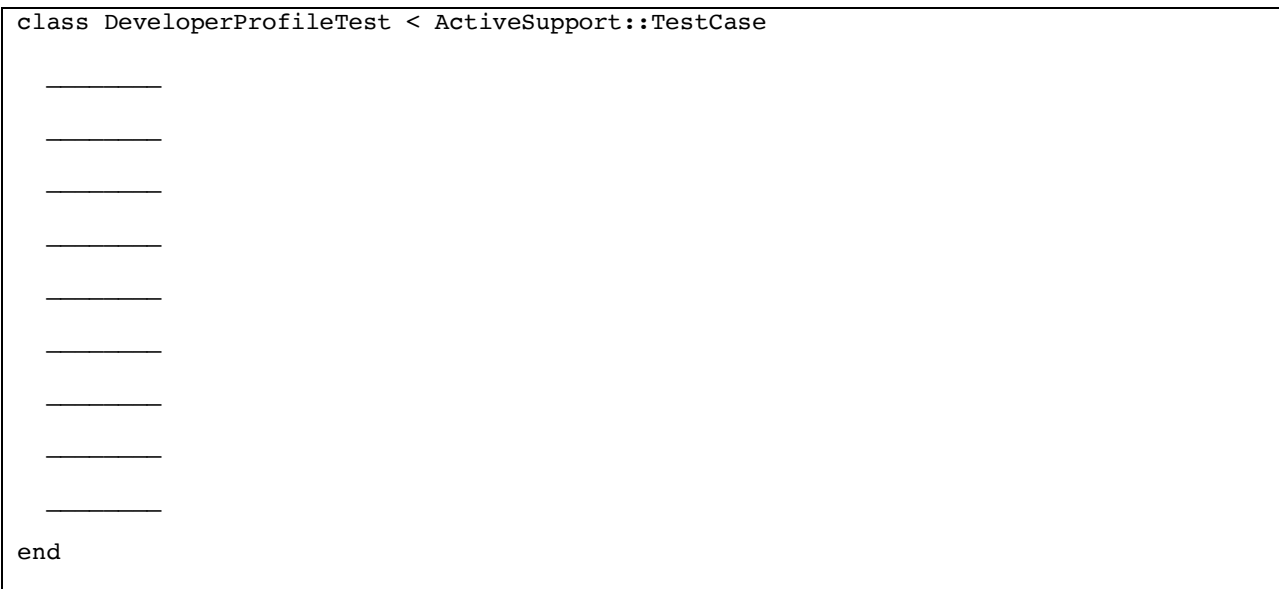

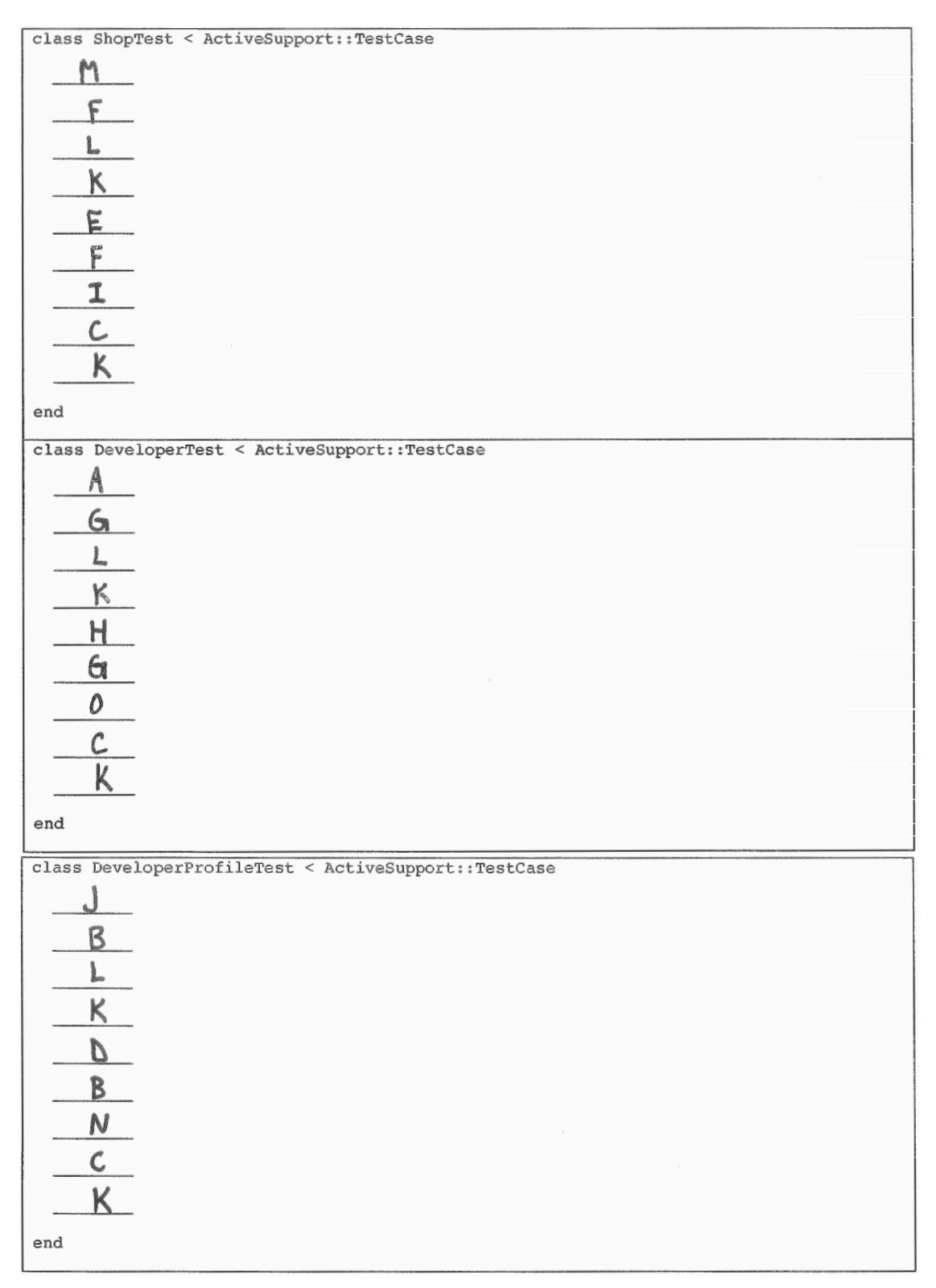

Consider the Developers *index* page in Figure 43. Using the lines of code in Figure 45, reverse engineer the view code that produced this page. You should fill every blank and use all lines at least once. Some lines may be used more than once.

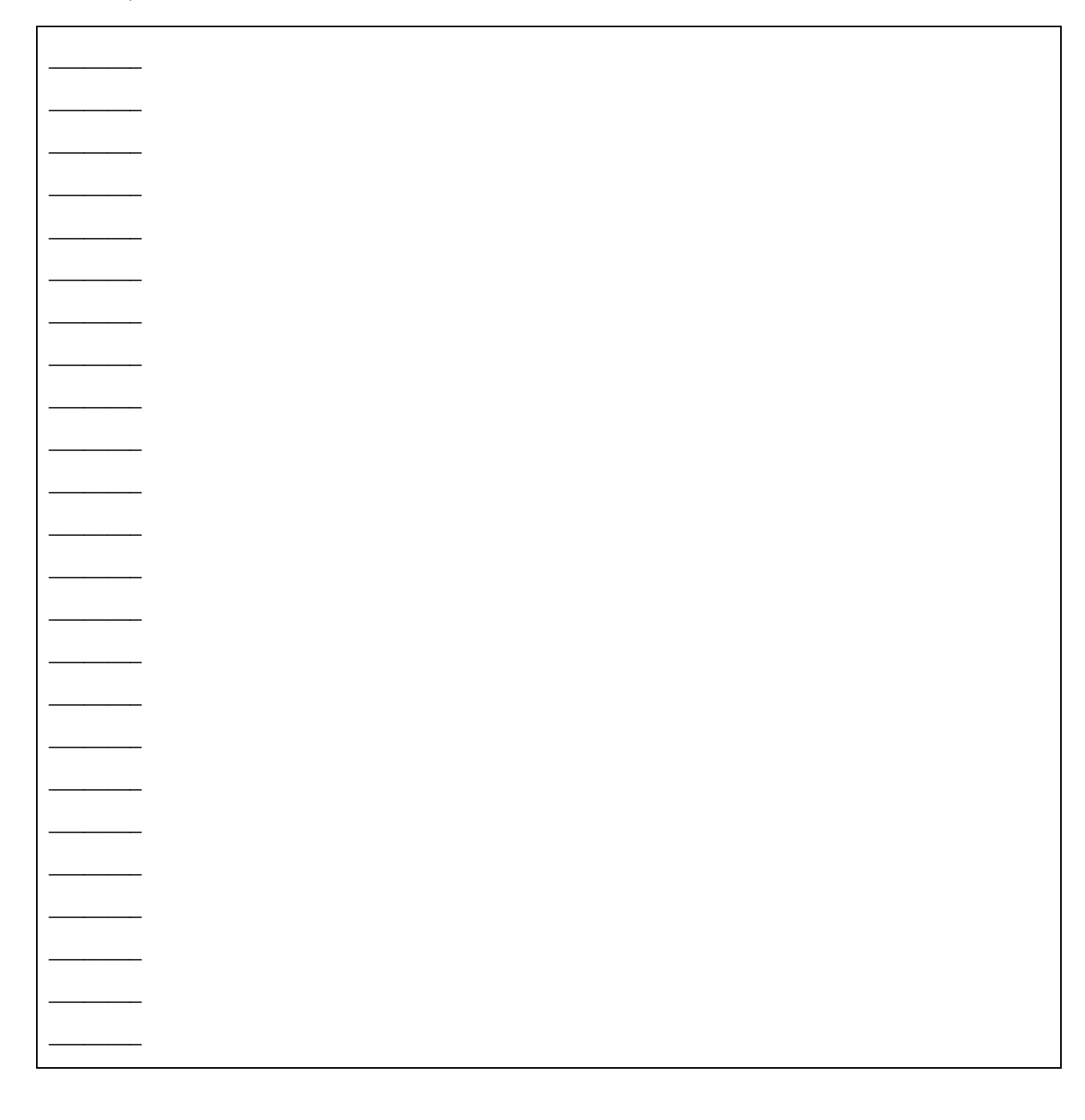
## **Solution**:

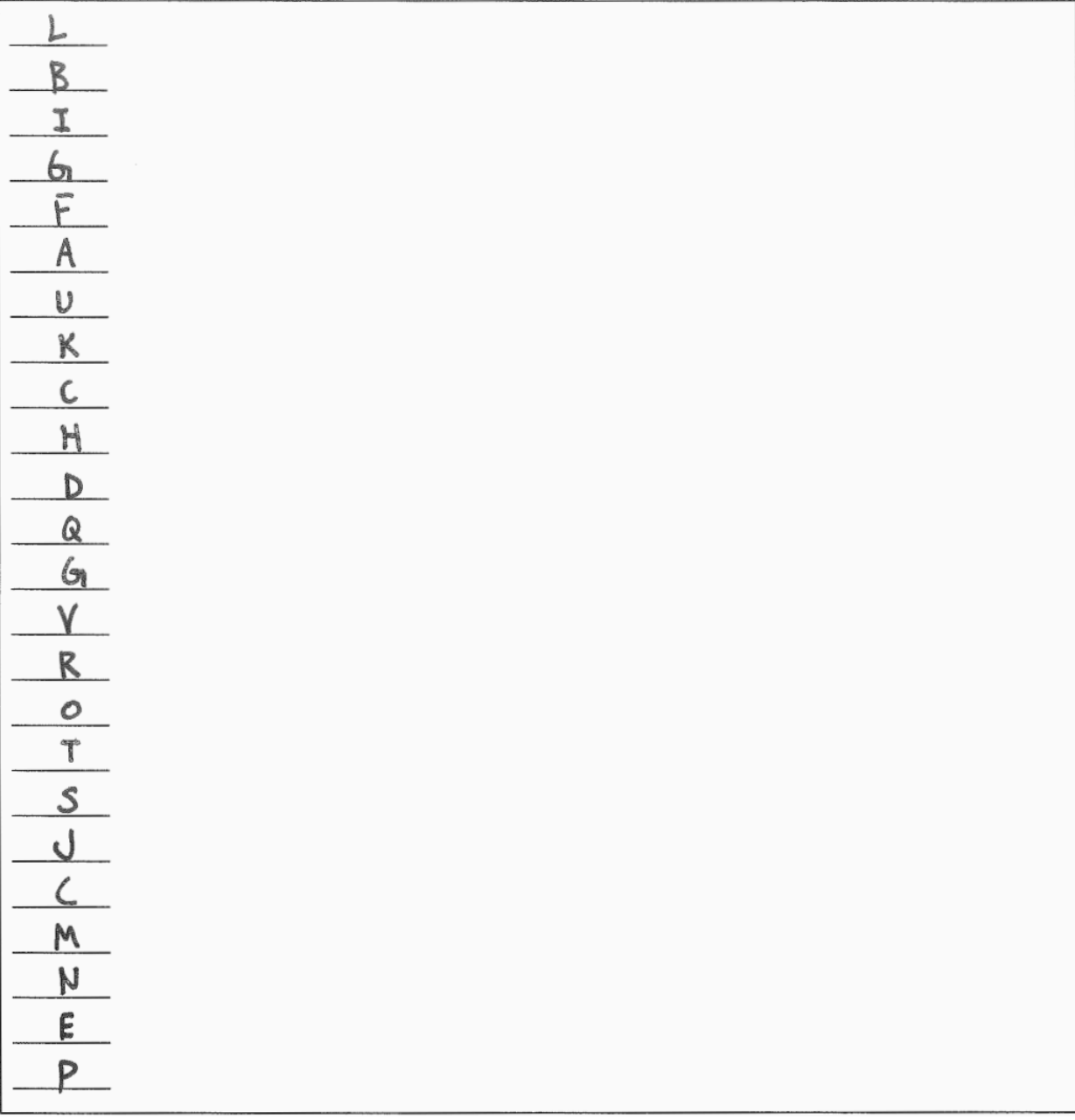

## **Problem**:

By inserting two lines of code, it is possible to add a "Shop" column to the Developers *index* page that lists the associated shop name for each developer. What are the two lines of code, and where should they be inserted in your answer to the previous question?

**Solution**:

 $Inset$  ofter line (u)  $\left(\frac{1}{16}\right)$  Primary language  $\left(\frac{1}{16}\right)$ :  $\langle 1h \rangle$  Shop name  $\langle 1h \rangle$ Insert after line (0) <td><% developer.primary\_language%></td>  $\left\langle +d\right\rangle \left\langle\%s\right\rangle$  developer.shop.name %7(/+d)

## **Multiple-Choice Questions**:

- 1. Which of the following routes is used to display the form in Figure 44?
	- a. get '/developers/:id', to: 'developers#show', as: 'developer' b. patch '/developers/:id', to: 'developers#update' c. post '/developer', to: 'developers#create' d. get '/developers/:id/edit', to: 'developers#edit', as: 'edit\_developer' e. get '/developers', to: 'developers#index', as: 'developers'
- 2. Which of the following lines of code would the controller need to execute before rendering the form view from Figure 44?
	- a. @developers = Developer.all
	- b. @developer = Developer.new
	- c.  $\theta$ developer = Developer.find(params[:id])
	- d. @developer = Developer.new(params.require(:developer).permit( :fname,:lname,:primary language,:shop id))
	- e. None of the above
- 3. True or false? State-affecting controller actions (such as create, update, and destroy) should always render a view, which produces an HTTP response containing HTML for the browser to display.
	- a. True
	- b. False

## Solutions:

- $1. \t d$
- $2. c$
- $3. b$